# **STUPS Documentation**

Release SNAPSHOT

**Zalando SE** 

# Contents

| 1 | Intro<br>1.1<br>1.2  | duction       3         What is STUPS?       3         Why STUPS?       4                                 |
|---|----------------------|----------------------------------------------------------------------------------------------------|
| 2 | Insta<br>2.1<br>2.2  | Ilation Guide         7           AWS - Account Setup         7           Account Configuration         8 |
|   | 2.2<br>2.3<br>2.4    | Taupage AMI Creation                                                                                      |
| 3 | User'                | 2s Guide       15         Local Setup       15                                                            |
|   | 3.2<br>3.3           | Hello world / Walkthrough16Application Development19                                                      |
|   | 3.4<br>3.5<br>3.6    | Key Encryption       21         Deployment       22         SSH Access       25                           |
|   | 3.7<br>3.8           | SSH Access       25         Access Control       27         AWS API       34                              |
|   | 3.9<br>3.10          | Databases       36         Storage       39                                                               |
|   | 3.11 3.12            | Monitoring                                                                                                |
|   | 3.13<br>3.14<br>3.15 | Troubleshooting                                                                                           |
| 4 |                      | ponents 53                                                                                                |
|   | 4.1<br>4.2           | berry                                                                                                    |
|   | 4.3<br>4.4           | fullstop.       55         Kio       59                                                                   |
|   | 4.5<br>4.6           | Mai                                                                                                    |
|   | 4.7<br>4.8<br>4.9    | odd       62         Pier One       62         Più       64                                               |

| 6 | Indic | es and tables      | 113 |
|---|-------|--------------------|-----|
|   | 5.3   | Appliances         | 112 |
|   |       | OAuth Integrations |     |
|   |       | Docker Base Images |     |
| 5 | Appe  | endix              | 111 |
|   | 4.14  | Zign               | 108 |
|   |       | YOUR TURN          |     |
|   |       | Taupage            |     |
|   |       | Seven Seconds      |     |
|   |       | Senza              |     |

The STUPS platform is a set of tools and components to provide a convenient and audit-compliant Platform-as-a-Service (PaaS) for multiple autonomous teams on top of Amazon Web Services (AWS).

Looking for our STUPS open source repositories? Check out https://github.com/zalando-stups .

Contents:

Contents 1

2 Contents

# CHAPTER 1

Introduction

# 1.1 What is STUPS?

The STUPS platform is a set of tools and components to provide a convenient and audit-compliant Platform-as-a-Service (PaaS) for multiple autonomous teams on top of Amazon Web Services (AWS).

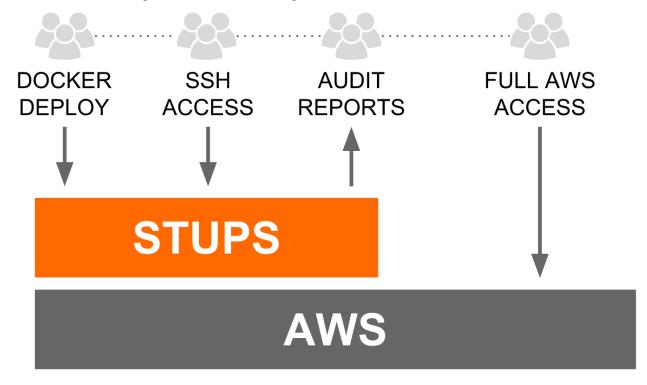

STUPS provides the needed components to deploy immutable stacks of Docker applications on AWS:

• an **application registry** to register applications and their endpoints (*Kio*)

- a private **Docker registry** to push deployment artifacts to (*Pier One*)
- a CLI tool to create temporary AWS credentials when using federated SAML logins (Mai)
- an AWS account configuration tool to set up team AWS accounts consistently (Seven Seconds)
- a base Amazon Machine Image (AMI) to run Docker containers in a safe and audit-compliant way (Taupage)
- a developer console UI to register and browse applications (YOUR TURN)
- tools to grant team members SSH access to EC2 instances in an audit-compliant way (Più and even & odd)
- a **best practice CLI tool to deploy** immutable application stacks using AWS CloudFormation (Senza)
- a reporting component to ensure compliance and transparency across all AWS team accounts (fullstop.)
- a framework for OAuth integration via secret distribution (mint & berry)

# 1.2 Why STUPS?

STUPS was created with a specific organization setup in mind:

- · teams are first class citizens in the organization
- · teams are self-organized
- all team members have equal rights
- · teams are autonomous and can choose technologies as they think fit
- "team" is the main entity for ownership and security boundaries

This leads to choosing the **one AWS account per team** setup, because:

- AWS IAM policies do not properly constrain teams to only their resources in one big AWS account
- AWS service limits do not allow independent teams to work isolated in one big AWS account<sup>2</sup>

This setup requires tooling to foster team autonomy while complying with company regulations:

- multiple AWS accounts need to be easily manageable
- compliance rules dictate that all changes to production systems need to be audited ("traceability")
- applications need to have a secure way of communicating with each other across AWS accounts

The STUPS platform was created to facilitate the **one AWS account per team** setup and make the setup audit compliant:

- multiple AWS accounts can be configured by a single tool (Seven Seconds)
- transparency across AWS accounts is provided by a reporting tool (fullstop.)
- traceability of changes is ensured
- by using a standard way of deploying via Docker (Pier One, Taupage and Senza)
- by logging all human SSH access (even & odd)
- applications are secured via OAuth (mint & berry)

<sup>&</sup>lt;sup>1</sup> Not all AWS services/products are properly integrated with IAM, e.g. the Elastic Load Balancing (ELB) service only allows global granting of ELB creation.

<sup>&</sup>lt;sup>2</sup> Team B might hit AWS service limits for production applications because team A spun up too many instances for performance testing.

# 1.2.1 Traceability

How to trace software changes from a running EC2 instance back to the specification:

- The running EC2 instance (running *Taupage* AMI) can be queried for its user data.
- The Taupage user data YAML contains the Docker image (immutable in *Pier One*) and the application ID
- The Docker image contains the SCM source information via scm-source.json. Pier One provides a special REST endpoint to retrieve the SCM source information for any conforming Docker image.
- The Kio application registry contains either the specification for the application directly or the used ticket system.
- The SCM commit references specification tickets from the configured ticket system (if a ticket system is used)

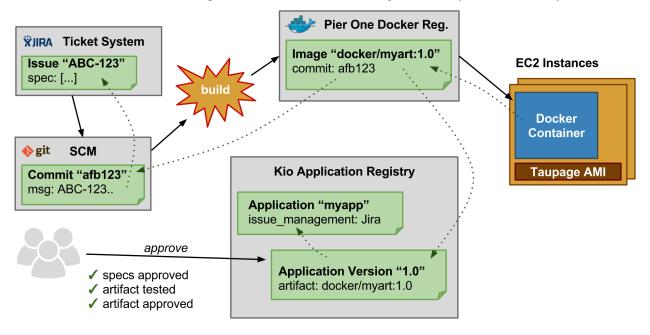

1.2. Why STUPS? 5

Installation Guide

How to install and configure the STUPS platform.

# 2.1 AWS - Account Setup

### **Our AWS VPC Account Setup**

**Attention:** Nearly everything is public. Services have to communicate over secure transport layer (HTTPS, SSL, SSH etc.)

Take care of your **Security Groups** in the public DMZ subnets.

Only the public "DMZ" subnets have a direct connection to the internet. The communication with other teams is only possible over the internet. Instances in a Private subnet can only talk to the internet via a **NAT-Instance**. The **NAT-instances** are in multiple Availability Zones (AZ), therefore every **PRIVATE SUBNET** can communicate to the Internet.

If a Team want to talk to another Team they have to do this from the **PRIVATE SUBNET** over the Internet. Because only the private subnet has the Elastic IP's for outgoing traffic. The other Team can grant access to this IP's, for example in a Security Group of a ELB (Elastic Loadbalancer)

#### **Main Points**

- Communication between teams goes over the **public network**
- NAT-Instances get Elastic IP's
  - every team got 3 Public IP's to communicate to the Internet
  - Other Teams can use these IP's to grant access to their Instances (mostly **ELB**)
- We will setup 2 different types of subnets **DMZ** and **Internal**
- Every Team got the same default Network 172.31.0.0/16

- therefore no **VPN-Tunnel** or **VPC-Peering** is possible between teams
- Instances in Internal can only be accessed through a SSH bastion host

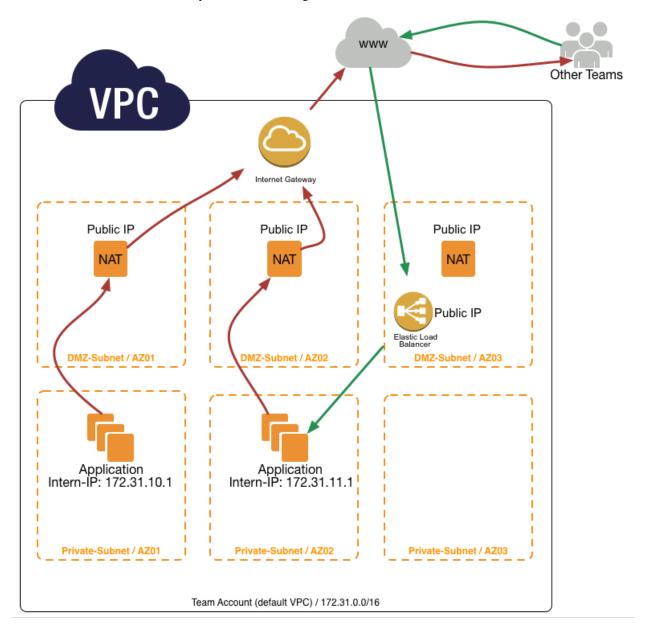

#### setup process

The following pages describe our Amazon Web Services initial setup. This is only for a whole new AWS Account (a new account for a Team or Service).

# 2.2 Account Configuration

AWS accounts are configured by the Seven Seconds command line tool.

\$ sudo pip3 install --upgrade stups-sevenseconds

# 2.2.1 Minimal Account Configuration

First you need to put your root access key credentials into ~/.aws/credentials for initial account configuration.

Next copy the minimal example configuration file to a new location and edit it:

```
$ git clone git@github.com:zalando-stups/sevenseconds.git
$ cp sevenseconds/examples/example-minimal-configuration.yaml myconfig.yaml
$ vim myconfig.yaml
```

Now run Seven Seconds on your new AWS account:

```
$ sevenseconds configure myconfig.yaml myaccount
```

# 2.2.2 Configuring Multiple Accounts

Seven Seconds can update all AWS team accounts one after each other:

```
$ sevenseconds configure --saml-user jdoe@example.org configuration.yaml '*'
```

# 2.3 Taupage AMI Creation

How to build a new private Taupage AMI.

```
$ git clone git@github.com:zalando-stups/taupage.git
$ mkdir my-taupage-config
$ cp -r taupage/secret my-taupage-config
$ cp taupage/config-stups-example.sh my-taupage-config/config-stups.sh
```

Generate a new SSH keypair to be used for the "granting-service" user. Store the private SSH key in a safe place (you will need it later for deploying the "even" SSH access granting service, see *how to deploy even*). Copy the public SSH key into my-taupage-config/secret/ssh-access-granting-service.pub.

Edit the example configuration files as needed:

```
$ vim my-taupage-config/config-stups.sh
$ # edit my-taupage-config/secret/* files
```

Build a new Taupage AMI:

```
$ cd taupage
$ ./create-ami.sh ../my-taupage-config/config-stups.sh
```

# 2.4 Service Deployments

How to deploy the STUPS infrastructure service components.

**Note:** We will assume you are using a dedicated AWS account for the STUPS infrastructure components with the hosted zone **stups.example.org**. You may also deploy the STUPS infrastructure components into different accounts; please change the URLs according to your setup.

You will need the STUPS and AWS command line tools in order to install the STUPS infrastructure services:

```
$ sudo pip3 install --upgrade stups awscli
```

As the service components depend on each other, you will have to deploy them in a certain order:

- the OAuth2 Provider is required (at least indirectly) by all other services, so set it up first
- the Token Service is used by the Taupage base AMI
- the *Team Service* is used by all services implementing team permissions (e.g. even and *Pier One*)
- the *User Service* is required by the "even" SSH access granting service
- even allows SSH access for troubleshooting, so deploy it before the remaining services
- Pier One is used to store all Docker images, so deploy it next
- TODO: when to bootstrap "mint" and OAuth2 credentials?

#### 2.4.1 OAuth2 Provider

Setting up the OAuth2 provider is highly vendor specific, please refer to your OAuth2 provider's manual.

We provide a mock OAuth2 authorization server.

#### 2.4.2 Token Service

The **Token Service** is a proxy to allow getting OAuth2 access tokens without client credentials.

TODO

We provide a simple mock Token Service.

Try out the Token Service with *Zign*:

```
$ zign token
```

### 2.4.3 Team Service

The **Team Service** allows getting team membership information. This is used by various components to restrict access to the user's own team(s).

We provide a simple mock Team Service.

Try out the Team Service with curl:

#### 2.4.4 User Service

The User Service acts as a SSH public key provider for the "even" SSH access granting service.

You can setup your own SSH public key provider by running a HTTP service which allows downloading OpenSSH public keys (suitably formatted for the authorized\_keys file) by a simple GET request to an URL containing the user's ID (e.g. /users/{user}/ssh).

Try out the SSH public key endpoint with an existing user:

```
$ tok=$(zign token uid)
$ curl -H "Authorization: Bearer $tok" https://user-service.stups.example.org/
→employees/jdoe/ssh
ssh-rsa AAAAB3NzaC1yc2EAAAABIwAAA..
```

#### 2.4.5 even

The even service allows getting SSH access to any team server.

Create a new internal PostgreSQL cluster in RDS and create the "even" database.

Create the necessary security groups and IAM role by running "senza init":

```
$ senza init even.yaml # we will overwrite even.yaml later anyway
```

Copy example Senza definition YAML and change the URLs to point to your IAM services.

Create a new KMS key for "even" and give the app-even IAM role permissions to use the KMS key. Encrypt the private SSH key of the "granting-service" Taupage user with KMS and put the cipher text (prefixed with "aws:kms:") into even.yaml.

#### Deploy.

```
$ senza create even.yaml 1 $LATEST_VER
```

Try out the SSH granting service with *Più*.

# 2.4.6 Pier One

Pier One is STUPS' Docker registry.

Create a new S3 bucket (e.g. exampleorg-stups-pierone-eu-west-1) to store the Docker images in.

Create a new internal PostgreSQL cluster in RDS with its own app-pierone-db security group and create the "pierone" database.

Create the necessary security groups and IAM role by running "senza init":

```
$ senza init pierone.yaml # we will overwrite pierone.yaml later anyway
```

Give the app-pierone security access to the RDS database (app-pierone-db security group).

Copy the example Senza definition YAML and change the bucket name and DB\_SUBNAME.

Give the IAM role app-pierone write access to your S3 bucket. The IAM policy might look like:

#### Deploy.

```
$ senza create pierone.yaml 1 $LATEST_VER
```

#### Try pushing a Docker image.

```
$ pierone login
$ docker pull busybox
$ docker tag busybox pierone.stups.example.org/myteam/busybox:0.1
$ docker push pierone.stups.example.org/myteam/busybox:0.1
```

### 2.4.7 Kio

Kio is STUPS' application registry.

Create a new internal PostgreSQL cluster in RDS and create the "kio" database.

Copy the example Senza definition YAML and change the DB\_SUBNAME and URLs.

### 2.4.8 essentials

**TODO** 

# 2.4.9 mint Storage

**TODO** 

### 2.4.10 mint Worker

**TODO** 

### **2.4.11 YOUR TURN**

**YOUR TURN** is STUPS' developer console. It is a pure Javascript application including a very small backend. Currently it depends on the following STUPS services:

- Kio
- mint
- · essentials
- Pier One
- fullstop.

You also need:

- an IAM solution that issues OAuth2 access tokens
- · a team service

(See also the STUPS mocks for these.)

Copy the example Senza definition YAML and change the environment variables accordingly.

```
$ wget -O yourturn.yaml https://raw.githubusercontent.com/zalando-stups/yourturn/
→master/example-senza.yaml
$ vim yourturn.yaml
```

# 2.4.12 fullstop.

**TODO** 

# CHAPTER 3

User's Guide

How to use the STUPS platform.

# 3.1 Local Setup

This section describes how to set up your local machine to use the STUPS tools.

In general you will need:

- Python 3.4+
- Docker 1.11+

### 3.1.1 Linux

Python 3 is usually already installed on Ubuntu. You will need the PIP package manager to install STUPS tools:

```
$ sudo apt-get install python3-pip
```

Install Docker on Ubuntu according to the Docker on Ubuntu installation instructions.

Install the aws-cli

```
$ sudo pip3 install --upgrade awscli
```

Check that everything works by running:

```
$ python3 --version # should print Python 3.4.0 (or higher)
$ docker info # should work without using sudo!
```

### 3.1.2 Mac

#### **Local Environment**

OS X users may need to set their locale environment to UTF-8:

```
# You can put these two commands in your local shell initialization script
# e.g. ~/.bashrc or ~/.zshrc
export LC_ALL=en_US.utf-8
export LANG=en_US.utf-8
```

#### **Install Python and Docker**

You can either use Homebrew or local-setup-macports to install Python 3.4 on Mac OS X.

Install Python 3 using Homebrew (pip3 already comes with this package)

```
$ brew install python3
```

Install Docker on Mac according to the Docker on Mac installation instructions, then install the aws commandline tool.

```
$ brew install awscli
```

Check that everything works by running:

```
$ python3 --version # should print Python 3.4.0 (or higher)
$ docker info # should work without using sudo!
```

# 3.2 Hello world / Walkthrough

**Important:** Please read *Local Setup* to make sure you installed Python and Docker correctly.

- Docker needs to be version 1.9 or higher
- Python 3.4 or higher including pip is required
- Make sure your console environment is UTF-8 (export LC\_ALL=en\_US.utf-8; export LANG=en\_US.utf-8)

This guide should show all steps for one sample application from birth to death. Please see the other sections in the *User's Guide* for more information about specific topics.

Install STUPS command line tools and configure them.

```
$ sudo pip3 install --upgrade stups
$ stups configure
```

First of all clone this example project:

```
$ git clone https://github.com/zalando-stups/zalando-cheat-sheet-generator.git
$ cd zalando-cheat-sheet-generator
```

Create this new application using the *YOUR TURN* web frontend:

```
https://yourturn.stups.example.org
```

Now you will need to create the *scm-source.json* file that links your Docker image to a specific git revision number.

```
$ ./generate-scm-source-json.sh
```

Let's start the application and see if all works:

```
$ python3 -m http.server 8000
http://localhost:8000/index.html?schema=schema/stups.json
```

#### Nice! Let's build the Docker images:

Build with the Dockerfile in the repo.

#### And now see if it is listed locally:

```
$ docker images
```

#### Let's also try if the docker images works!

```
$ docker run -p 8000:8000 -it pierone.stups.example.org/<your-team>/zalando-cheat-

sheet-generator:0.1
# and test with this url: http://localhost:8000/index.html?schema=schema/stups.json
```

If all works, we are ready to login in *Pier One* and push it.

```
$ pierone login
$ docker push pierone.stups.example.org/<your-team>/zalando-cheat-sheet-generator:0.1
```

Let's check if we can find it in the Pier One repository (login needed if your token expired):

```
$ pierone login
$ pierone tags <your-team> zalando-cheat-sheet-generator
```

Configure your application's mint bucket (click on the "Access Control" button on your app's page in YOUR TURN).

This will trigger the mint worker to write your app credentials to your mint bucket.

#### List AWS account:

```
$ mai list
```

#### Login via console to your AWS account:

```
$ mai login <account-name>
```

#### Wait for the first credentials to appear:

```
$ aws s3 ls s3://mint-example-bucket
# there should be a new folder for your application
```

#### Deploy!

Create a *Senza* definition file for that (using the region you are on):

\$ senza init --region eu-west-1 deploy-definition.yaml

- Choose the "webapp" template.
- Enter the application ID "zalando-cheat-sheet-generator"
- Enter the docker image "pierone.stups.example.org/<your-team>/zalando-cheat-sheet-generator"
- Enter the port "8000" (see the Dockerfile [why 8000?? no reason for that :D])
- Health check path is the default "/" (would obviously be better to have a specific one)
- · Go for "t2.micro"
- · Use the default mint bucket

Caution: Take the internal LB! We have no OAUTH2 configured!

• and let senza create the security groups and IAM role for us.

Note: if you don't want to specify the region with every senza call, run

aws configure

#### or add

```
[default]
region=eu-west-1
```

#### to ~/.aws/config

After this, you can also add a log provider or other configuration, if you like to encrypt your password check this *guide*.

Create your Cloud Formation stack.

```
$ senza create deploy-definition.yaml 1 0.1
```

- Senza will generate CF JSON
- · CF stack is created
- · ASG launches Taupage instance
- Taupage starts Scalyr agent
- Taupage runs berry to download app credentials
- Taupage pushes Taupage config userdata to fullstop.
- Taupage pulls Docker image from Pier One using the app credentials
- Taupage starts the Docker container
- Taupage signals CFN

Wait for completion by watching the Senza status output.

```
$ senza status deploy-definition.yaml -W
```

or senza events:

```
$ senza events deploy-definition.yaml 1 -W
```

**Important:** In case of error go to your log provider, if you did not configure it. Go in aws, EC2 service, find your instance, right click, Instance Settings, Get System Log

Test stack.

```
$ curl -v http://<address>:8000/index.html?schema=schema/stups.json
```

**Important:** This will not work! Because of the missing OAUTH2 we have created an internal LB. To test it we will need to *follow the same guide as for a DB connection* and than try again.

Get instance IP and use it in the ssh call below:

```
$ senza instances zalando-cheat-sheet-generator
```

Let us *Più* to the *odd* bastion host:

Now you can test via curl or browser:

```
$ curl -v http://localhost:63333/index.html?schema=schema/stups.json
```

Route 100% traffic to your new stack version 1.

```
$ senza traffic zalando-cheat-sheet-generator 1 100
```

Shut down the stack.

```
$ senza delete zalando-cheat-sheet-generator 1
```

# 3.3 Application Development

To be written...

- Applications should be developed as microservices which focus on small tasks.
- Applications should follow the Twelve-Factor App Principle.
- Application APIs should be RESTful
- Applications must be deployed as Docker artifacts

#### 3.3.1 Docker

- Use one the existing *Docker Base Images*.
- Use Docker environment variables (-e KEY=val) for static configuration (e.g. database connection)

- Log to STDOUT and rely on the host system to do log shipping
- Do not mutate Docker tags, i.e. treat all Docker tags ("versions") as immutable and always push a new tag for a new application version (immutable tags are enforced by the *Pier One* registry)

## 3.3.2 scm-source.json

The final application deployment artifact (Docker image) must contain a scm-source.json file in the root directory. This meta file is in JSON format and must reference the SCM source location the Docker image was built from. The JSON file should contain a single JSON dictionary with the following keys:

url The SCM URL in the format <SCM-PROVIDER>: <PROVIDER-SPECIFIC-REPO-LOCATION>.

**revision** The SCM revision, e.g. the full git commit sha1. The revision should end with the marker text "(locally modified)" for unclean working directories. This marker text ensures that no exact match for such revisions can be found in the remote SCM repository.

author Name of the file's author. The author is responsible for the correctness of the file's contents.

**status** Optional SCM working directory status information. Might contain git status output for example.

Example:

```
"url": "git:git@github.com:zalando/bastion-host.git",
   "revision": "cd768599e1bb41c38279c26254feff5cf57bf967",
   "author": "hjacobs",
   "status": ""
}
```

An example implementation on how to generate the scm-source.json file with Bash:

```
#!/bin/bash
REV=$(git rev-parse HEAD)
URL=$(git config --get remote.origin.url)
STATUS=$(git status --porcelain)
if [ -n "$STATUS" ]; then
    REV="$REV (locally modified)"
fi
# finally write hand-crafted JSON to scm-source.json
echo '{"url": "git:'$URL'", "revision": "'$REV'", "author": "'$USER'", "status": "'
    $STATUS'"}' > scm-source.json
```

There is a simple scm-source Python command line script available on PyPI to make it more convenient:

```
$ sudo pip3 install -U scm-source
$ scm-source # generate scm-source.json in current directory
```

There are also plugins for Leiningen and Node that can automatically generate this file for you.

# 3.3.3 Logging

Applications should log to STDOUT. The runtime environment (*Taupage*) will do appropriate log shipping to a central log UI provider. Application logs must not contain any personal and/or sensitive information such as customer data, credentials or similar.

# 3.4 Key Encryption

Would you like to encrypt your password or other sensitive configurations?

This procedure is the same for all passwords (DB, log provider, ...) you will encrypt.

- Login into AWS console.
- Open the IAM service.
- Click on Role and find the name of your application role (normally app-<application-name>). NOTE: If there is no role for your application, this can be generated for you by senza when running senza init.
- Now go back, or click on the left hand side on encryption keys.

Caution: Select the right region!

- · Click on create key
- · Add an alias and a description
- Next step
- For key administrator add Shibboleth-PowerUser and remove the key deletion option
- Next step
- For key usage permission add Shibboleth-PowerUser and the role name of your app (normally app-<application-name>)
- · Now you are done!

You will see that your key get's an ARN (Amazon resource name):

```
arn:aws:kms:eu-west-1:<account-id>:key/<kms-key-id>
```

Now we can proceed with the encryption of our password:

Let's test if all works:

```
# 1. Encrypt and save the binary content to a file:
$ aws kms encrypt --key-id $KMS_KEY_ID --plaintext "<here-you-can-paste-your-pwd>" --
--query CiphertextBlob --output text | base64 --decode > /tmp/encrypted
```

```
# 2. Then feed this encrypted content back to decrypt. Note that the Plaintext that comes back is base64 encoded so we need to decode this.

$ echo "Decrypted is: $(aws kms decrypt --ciphertext-blob fileb:///tmp/encrypted --ciphertext-blob fileb:///tmp/encrypted --ciphertext-blob fileb:///tmp/encrypted --ciphertext-blob fileb:///tmp/encrypted --ciphertext-blob fileb:///tmp/encrypted --ciphertext-blob fileb:///tmp/encrypted --ciphertext-blob fileb://ciphertext-blob fileb://ciphertex
```

If all works we can now repeat the first step without the base64 encoding:

```
$ aws kms encrypt --key-id $KMS_KEY_ID --plaintext "<here-you-can-paste-your-pwd>" --

query CiphertextBlob --output text
```

and here is our encrypted password.

**Important:** You can use the *Taupage* decryption functionality, that allows you to define in *Senza* YAML your property as encrypted. Taupage will then decrypt the password for you and set the unencrypted value on the same property for your application.

To do that define the value in the YAML as:

```
my_secret: "aws:kms:<here-the-encryption-result>"
```

# 3.5 Deployment

The *Senza* command line tools allows deploying application stacks. This page will guide you through the steps necessary to deploy a Docker-based application with Senza.

Senza was primarily designed to deploy immutable stacks of web applications:

Each immutable stack (application version) is a Cloud Formation stack with a load balancer (ELB), an auto scaling group and a versioned DNS domain. Traffic can be routed to different application versions by changing DNS weights in Route53.

Deploying a new immutable application stack generally involves:

- building your application artifact (e.g. uber jar)
- creating a Docker image
- pushing the Docker image to the *Pier One* Docker registry
- creating the Cloud Formation stack with Senza (senza create)
- routing traffic to the new stack (senza traffic)

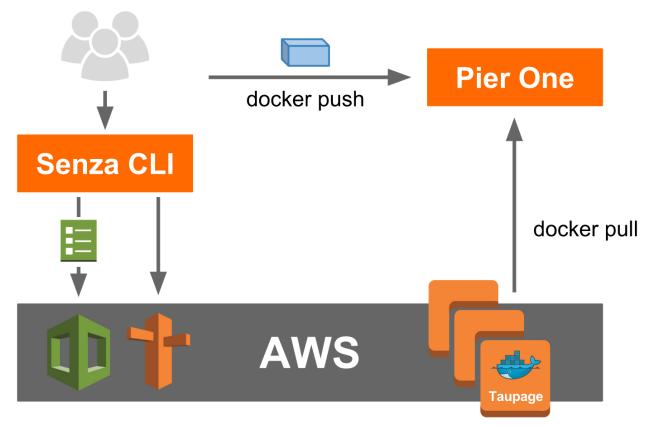

# 3.5.1 Prerequisites

First install Python 3.4 on your PC (Ubuntu 14.04 already has it installed, use Homebrew on Mac).

**Note:** OS X users may need to set their locale environment to UTF-8 with:

```
export LC_ALL=en_US.utf-8
export LANG=en_US.utf-8
```

Please check the section *Local Setup* for details regarding installing necessary packages.

All required STUPS command line tools can be conveniently installed from PyPI using PIP:

```
$ sudo pip3 install --upgrade stups
```

If your STUPS administrator has set up autoconfig, all CLI tools should get configured with a single command:

```
$ stups configure
```

Otherwise, you will need the following information at hand:

- Pier One Docker registry URL (we will use https://pierone.stups.example.org here)
- SAML identity provider URL (for federated AWS login with Mai)
  - your SAML username and password
- OAuth Token service URL (to acquire OAuth tokens, e.g. for Pier One)
  - your OAuth realm's username and password

### 3.5.2 Prepare the deployment artifact

First deploy the application's artifact (Docker image) to Pier One, e.g.:

```
$ cd myapp # enter your application's source folder
$ # please remember to generate the "scm-source.json",
$ # which must be in your Docker image!
$ docker build -t pierone.stups.example.org/myteam/myapp:0.1 .
$ pierone login # login to Pier One using OAuth
$ docker push pierone.stups.example.org/myteam/myapp:0.1
```

#### 3.5.3 Create a new Senza definition

In order to call AWS endpoints and to create the Cloud Formation stack, we need to login with Mai:

```
$ mai create myteam # create a new profile (if you haven't done so)
$ mai # login
```

Next you need to create a new *Senza deployment definition YAML* file. This can be done conveniently with the senza init command:

```
$ senza init myapp.yaml
```

3.5. Deployment 23

**Note:** We assume you have your default AWS region ID (e.g. "eu-west-1") configured in ~/.aws/config, alternatively you can pass the --region option to Senza. See the AWS CLI docs for details.

senza init will guide you through a bunch of questions. Use the "webapp" template and choose the default answers to get a ready-to-use hello world application. Senza will also create the necessary security groups for you.

## 3.5.4 Deploying your application with Senza

Now we can create the application's Cloud Formation stack with Senza:

```
$ senza create myapp.yaml 1 0.1 # will create stack version "1"
```

**Note:** The last parameter is a custom parameter "ImageVersion" defined in the SenzaInfo/Parameters section of the above definition YAML.

The stack creation will take some time, we can use the events command to monitor the progress:

```
$ senza events myapp.yaml 1 --watch=2
```

The --watch option tells Senza to refresh the display every 2 seconds until we press CTRL-C.

The "events" command will eventually show CREATE\_COMPLETE for the CloudFormation::Stack resource if everything went well.

Senza also provides a wait command to wait for the stack creation to complete successfully:

```
$ senza wait myapp.yaml 1
```

The wait command is useful for automated scripts (e.g. in delivery pipelines) to actively wait for the deployment to finish

Senza allows printing the EC2 instance console output to help debugging boot problems:

```
$ senza console myapp.yaml 1 # print last 25 lines of console output for every...

instance
$ senza console 172.31.1.2 # print last 25 lines of console output for a single...

instance
```

**Note:** Please note that the EC2 instance console output is **not a live stream**, i.e. the posted output is not continuously updated; only when it is "likely" to be of the most value. This includes shortly after instance boot, after reboot, and when the instance terminates. See Getting Console Output and Rebooting Instances in the AWS docs for details.

Read the section SSH Access on how to get shell access to your EC2 instances (if needed).

# 3.5.5 Routing traffic to your application

Your new application stack should be accessible via the version domain, e.g. "myapp-1.example.org". You can use the version domain to verify that your application is working (e.g. via automated regression tests).

Eventually you want to route "real" traffic via the main domain (e.g. "myapp.example.org") to your new application stack. This can be done via Senza's "traffic" command:

```
$ senza traffic myapp.yaml 1 100 # route 100% traffic to stack version 1
```

Use dig to check whether the DNS settings are already updated:

Depending on your physical location there might be a bunch of DNS caches between you and Amazon. Since they do not update quickly you can enforce to check the AMZN DNS. Look up the address of the nameservers in your AWS account (Route 53 -> example.org Hosted Zone Details -> Nameservers), they look like ns-123.awsdns-55.com.

```
$ dig myapp-1.example.org @ns-123.awsdns-55.com
```

#### 3.5.6 ASCIIcast

View the following asciicast to see how a manual deployment looks like with *Pier One* and *Senza*. Use the player's fullscreen mode to get the full terminal width:

## 3.6 SSH Access

Every team member can get access to any of the team's EC2 instances by using the *Più* command line tool:

```
$ sudo pip3 install --upgrade stups-piu
$ # assumptions: region is Ireland, team name is "myteam", private EC2 instance has_
IP "172.31.146.1"
$ piu 172.31.146.1 "Troubleshoot problem XY"
# enter even URL (e.g. https://even.stups.example.org)
# enter odd hostname "odd-eu-west-1.myteam.example.org"
$ ssh -A odd-eu-west-1.myteam.example.org # agent-forwarding must be used!
$ ssh 172.31.146.1 # jump from bastion to private instance
```

**Tip:** Use the --connect flag to directly connect to the EC2 instance so you do not need to execute the SSH command yourself.

**Tip:** Use the **interactive mode** to experience an easy way to access instances. This mode prompts you for the AWS region where your instance is located, so it can present you a list of enumerated deployed stacks from which you can choose the one you want to access and provide a reason for it.

To get the most of this mode, it's recommended that piu is invoked with the --connect flag so you get into the instance as soon as the odd host authorizes your request: \$ piu request-access --interactive --connect. Alternatively, you can set the PIU\_CONNECT and PIU\_INTERACTIVE environment variables in your shell profile so you can invoke the command with the mentioned features enabled just with: \$ piu request-access.

**Tip:** If executing a **piu** command results in a message Access to host odd-eu-west-1.myteam. example.org for user <myuser> was granted., but you get an error Permission denied

3.6. SSH Access 25

(publickey)., you can solve this by installing an ssh-agent and executing ssh-add prior to piu.

**Tip:** Use the --clip option to copy the output of piu to your clipboard. On Linux it requires the package xclip. On OSX it works out of the box.

**Tip:** Use senza instances to quickly get the IP address of your EC2 instance. See the *Senza reference* for details.

Più will remember the URL of *even* and the hostname of *odd* in the local config file (~/.config/piu/piu.yaml on Linux). You can overwrite settings on the command line:

```
$ piu 172.31.1.1 test -O odd-eu-west-1.myotherteam.example.org
```

Caution: All user actions are logged for auditing reasons, therefore all SSH sessions must be kept free of any sensitive and/or personal information.

Check the asciicast how using *Più* looks like:

# 3.6.1 Copying Files

As all access to an EC2 instance has to go through the *odd* SSH jump host, copying files from and to the EC2 instance appears unnecessary hard at first.

Luckily OpenSSH's scp supports jump hosts with the ProxyCommand configuration option:

```
$ scp -o ProxyCommand="ssh -W %h:%p odd-eu-west-1.myteam.example.org" mylocalfile.txt_ \( \to 172.31.146.1: \)
```

See also the OpenSSH Cookbook on Proxies and Jump Hosts.

#### 3.6.2 SSH Access Revocation

SSH access will automatically be revoked by *even* after the request's lifetime (default: 60 minutes) expired. You can specify a non-default lifetime by using Più's -t option.

# 3.6.3 Listing Access Requests

The *even* SSH access granting service stores all access requests and their status in a database. This information is exposed via REST and can be shown using Più's "list-access-requests" command.

All current and historic access requests can be listed on the command line:

```
$ piu list  # list the most recent requests to my odd host
$ piu list -U jdoe -O '*'  # list most recent requests by user "jdoe"
$ piu list -O '*' -s GRANTED # show all active access requests
```

# 3.7 Access Control

The STUPS ecosystem integrates via OAuth 2.0 into your IAM solution and also provides first-class support for deploying applications that support OAuth 2.0. This document gives you an overview of OAuth 2.0 concepts, how they are integrated into the STUPS ecosystem and how you integrate them into your own application.

## 3.7.1 OAuth 2.0 concepts

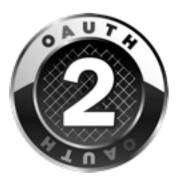

OAuth 2.0 is a security standard, that focuses on the delegation of permissions. With some conventions it can also provide authentication and authorization for you. To understand OAuth, you need to understand the 4 basic roles that take part in OAuth flows:

#### **Resource Owner**

The resource owner is typically a human (but doesn't have to be) that owns a resource (data). The resource owner should be the only one, who can grant access to their resources.

A typical resource owner is a customer, who is the owner of their orders in a shop. Only they should decide, who can access their order information. Another example is an employee who owns his/her salary information.

A resource owner is everything, that can authenticate with the authorization server. This can include other services too.

#### **Resource Server**

A resource server is a service, that stores data of resource owners and has to protect them. It is typically a REST CRUD API, that provides access to certain information. The resource server will deny every access to a resource as long as it does not get a valid proof, that the resource owner allows the access. Resource server mostly doesn't have much logic besides validation.

#### Client

A client is a tool or service, that a resource owner wants to use to read or modify their resources. In order to get access to the resource owner's resource, the client can ask the resource owner for their consent. If the resource owner gives their consent, the client will get a proof that it can forward to the resource server in order to access the resource. Clients contain some business logic which requires access to resources. They should not require any permission checks themselves.

3.7. Access Control 27

#### **Authorization Server**

The authorization server is the central trusted authority of your ecosystem, which can authenticate resource owners, manage the delegation process and validate that permission delegations are valid.

#### **Roles Overview**

#### **Abstract OAuth 2.0 Flow**

This is not a real flow but should give you a basic understanding of how OAuth works. In this example, a shoe search application can search for shoes for a customer and add them to the customer's wishlist. The customer is obviously the resource owner of her wishlist. We also have a wishlist service that stores the customer's wishlist, which is the resource server and the shoe search application is the client who wants to store shoes on behalf of the customer.

- 1. The customer searches for new shoes in the show search application and finds a new pair. The customer clicks on the "save in my wishlist" button.
- 2. The shoe search application will now redirect the customer to the customer's authorization server with the information to which page to come back if the customer authorized the action. The shoe search application also transmits which scopes it needs. Think of scopes as "permission to access a certain set of resources" in this case it transmits the "whishlist.write" scope.
- 3. The customer will land on the login screen of their authorization server, put in their password and agree, that the shoe search application can have the "wishlist.write" scope. After agreeing, the authorization server will redirect the customer back to the previously submitted page of the shoe search application, including a proof, that the customer agreed.
- 4. The shoe search application can now take the proof and submit it along with the "store wishlist" call to the wishlist service.
- 5. The wishlist service can take the submitted proof and validate it by sending it to the authorization server. If the authorization server confirms the validity of the proof, the wishlist service can go on and store the shoe in the customer's wishlist.

#### Which role has my application?

Actually, your application can fulfill every role. It can be a resource server, a client and also a resource owner. It is also not unlikely, that your application fulfills multiple roles at once. For example, for service-to-service authorization, where no human can be involved, your application will be resource owner and client at once in order to create access tokens for itself. You should always try to be a client only and only work with delegated permissions as that frees you from doing authorization of any kind on your own or handling credentials.

# 3.7.2 STUPS concepts

STUPS works with a mental model around data access control. When defining access control, you have to think about access to data instead of access to actions. This way of thinking about access control nicely aligns with RESTful services as you always talk about data instead of the SOAP way of thinking, where you define everything in actions.

essentials is STUPS' microservice that stores data about all your permission. It has the notion of resource types and scopes.

#### **Resource Types**

Resource types are a categorization of your resources. A typical resource type might be a "sales order" or "creditcard". The actual resource will then later be an actual credit card or sales order.

Resource types define, who can own resources of this type. This is typically one user group like "customers" but can also be multiple ones like "customers" and "employees". It is also possible to define no resource owner at all for resources, that you just cannot locate in any user group like article information about shoes.

#### **Scopes**

Scopes define the type of access permission you have to a resource. They are always bound to a resource type. You can define scopes like "creditcard.read" and "creditcard.write", symbolizing read or write access to credit card information. Since in the real world, we cannot always ask the resource owner to grant us permission to access their resource, we have to distinguish between permissions that a resource owner can grant and permissions, that special applications can obtain.

#### **Resource Owner Scopes**

The resource owner scope should always be the default choice. Permissions of this type can automatically be granted by the resource owner to clients. Those are typically scopes like "sales\_order.read" or "sales\_order.write" that grant read or write access to a resource. Those scopes always have to be evaluated in the context of the resource owner by the resource server. This means, the resource server has to check if permission for access was granted and that the requested resource is really owned by this particular resource owner.

#### **Application Scopes**

The opposite of resource owner scopes are application scopes, which are not bound to the context of the resource owner. Typical applications scopes look like "sales\_order.read\_all" and are used by batch jobs that may do analytics on them. By default, no one can grant this scope and you have to assign your application this permission explicitly.

#### 3.7.3 STUPS infrastructure

STUPS supports you to use OAuth 2.0 by handling secret distribution and access control management for you. *mint & berry* will automatically create service users for your registered applications in *Kio* and send their passwords to your AWS account. mint will also create client configurations for your applications that you will need in order to ask for permission. essentials store all basic information about possible access permissions.

## 3.7.4 Application integration

The following sections will give you a detailed technical introduction of how to implement the important OAuth 2.0 roles with your application. You either implement a resource server or a client, depending on what you want to do. Those roles are strictly separated by the part they play in access control. This does not necessarily mean, that your application itself only implements one role. Depending on your use cases, some flows require your application to be a client, some require it to act as a resource server.

In the next steps, we will implement the handling of "sales orders" data in your ecosystem. Sales order data might be owned by customers and employees. We want to distinguish read and write access and we also need a batch job, that analyses all the orders.

3.7. Access Control 29

#### Helpful tooling

Before starting to integrate OAuth 2.0 in your application, you should install *Zign*. Zign is a command line tool, that allows you to easily create OAuth 2.0 access tokens for yourself. This is especially helpful for testing resource servers.

```
$ sudo pip3 install --upgrade stups-zign
```

With the following command, you can generate an access token for yourself with all the scopes you specify:

```
$ zign token creditcard.read creditcard.write
```

You can name tokens, so that you can access them repeatedly without authenticating again every time:

```
$ zign token -n testing creditcard.read creditcard.write
$ zign list
$ zign token -n testing
```

**Tip:** You will probably often want to do HTTP requests with Zign access tokens. It's easier to use HTTPie with the Zign HTTPie plugin instead of curl:

Zign will create an access token for your personal user (realm "/employee") by default, but it can also be used to create service tokens ("/services" realm) by providing the service user's credentials and setting the correct environment variables:

Zign uses the Python Tokens library under the hood to create the service token. You can also use it directly from your Python script:

#### Preparation of global meta data

Before integrating your application, you need to publish the basic metadata about your data in your ecosystem. This has to be done via the essentials microservice (which can be accessed via *YOUR TURN*).

We define the following new resource type:

- · ID: sales order
- · Name: sales order
- Resource Owners:
  - [x] Employees
  - [x] Customers

For this resource type, we define the following scopes:

- · sales order.read
  - ID: read
  - Summary: grants read access
  - [x] Resource Owner Scope
- · sales order.write
  - ID: write
  - Summary: grants write access
  - [x] Resource Owner Scope
- · sales\_order.read\_all
  - ID: read\_all
  - Summary: grants read access to all orders
  - [x] Application Scope

With this information published, every resource server can now grant access based on those permissions.

#### Implementing a resource server

If you are storing data, you are a resource server and have to protect those data. Luckily, this is the easiest role in the OAuth 2.0 flows. The requirements are pretty simple: you need to enforce that you get an access token, you have to validate the access token and authorize the access based on the information of the access token.

Execute the following commands to simulate a resource server:

```
$ TOKEN=$(zign token uid)
$ curl "https://auth.example.com/oauth2/tokeninfo?access_token=$TOKEN"
```

Your output should look like the following JSON:

3.7. Access Control

```
"expires_in": 3515,
"token_type": "Bearer",
"realm": "employees",
"scope": [
    "uid"
```

(continues on next page)

31

(continued from previous page)

```
],
   "grant_type": "password",
   "uid": "yourusername",
   "access_token": "4b70510f-be1d-4f0f-b4cb-edbca2c79d41"
}
```

In your application, you need to get the access token from the HTTP Authorization header. The authorization header should look like the following example:

```
Authorization: Bearer 4b70510f-be1d-4f0f-b4cb-edbca2c79d41
```

If the header is not set, return a 401 status code to signal that you require an access token. Consult the Bearer Token RFC for a detailed explanation of what errors should look like and what status code you should return.

Using this access token as above to query the "tokeninfo" endpoint will return the token's associated session information. In general, everyone can take an access token and ask the "tokeninfo" endpoint to send back the session information. Asking for this information as a resource server already solves the first of your two steps: if the token is invalid, you won't get back this information. The second step is now custom logic on your site: interpreting the result.

In STUPS, we are using the convention, that every requested and granted scope appears in the "scope" array property in the tokeninfo response.

Some pseudo code:

```
// check that token exists on the request
if (request.getHeader("Authorization") == null) {
  // return 401 without error information
 throw new UnauthorizedException(401);
// get token from authorization header of incoming request
token = request.getHeader("Authorization").substring("Bearer ".length());
// get tokeninfo and check if token is valid
response = http.get("https://auth.example.com/oauth2/tokeninfo?access_token=" +,
→token);
if (response.status != 200) {
   throw new UnauthorizedException(401, "invalid token");
// check if the permission is actually true
tokeninfo = response.body;
if (tokeninfo.get("scope").contains("write_access") != true) {
   throw new UnauthorizedException(403, "you lack the required permission");
// check if accessing owners resource
if (tokeninfo.get("uid") != resource.owner) {
   throw new UnauthorizedException (403, "the requested resource does not belong to_
⇒you");
// finally, the token is valid, it has the write permission and the resource really
// belongs to the user, execute request
write(resource, request);
```

### Implementing a client: Asking resource owners for permission

Client implementations are the hardest part in OAuth 2.0. We really encourage you to use an existing library for your programming language - there are plenty of them. There are three commonly used grant types (grant types are a synonym for flows):

**Authorization Code Grant** This should be the default whenever you want to implement a client. It is the most secure way to do OAuth 2.0. You will need a client ID and a client secret to use this grant type. When you get your credentials via *mint*, you will also get these client credentials in the "client.json".

Implicit Grant This grant type is meant for situations, where you are not in control of the client's environment and it is de facto untrusted. This is primarily the case for JavaScript only web apps or mobile applications. In both cases the client code resides on a foreign device. Therefore the client code and configuration is not secret. This grant type should only be used in those two cases. Try to use the Authorization Code Grant whenever possible. As the configuration cannot be considered secure, your client will also only require a client ID and not a client secret.

**Resource Owner Password Credentials Grant** There are only two use cases for the password grant. The password grant enables a client to use the resource owner's password directly to create tokens with it. This means, that your client really has to get the password of the owner - the main case you want to avoid normally with OAuth.

- The first use case of the password grant is around user convenience. Especially non technical people will get scared and lose trust if they get redirected to other pages to enter their passwords. Especially in a shop environment, you do not want to loose conversion rate by disturbing the user experience. It is also not desirable to ask a customer to grant some permissions. In this case, a shop frontend can act as the customer on behalf of him. The frontend will ask and get the password of the customer and can then create tokens on behalf of her. As the user's password will get into the hands of your application, this should be avoided as much as possible because you also have to duplicate all the security measurements again that are also done in your authorization server.
- The second use case is using service users as resource owners. See the next topic about using own permissions.

#### Implementing a client: Using own permissions

STUPS support service-to-service authorization via OAuth 2.0. This is useful in batch jobs, where you do not have the possibility to ask the resource owner for permission to access their data. This means, that your application has to somehow authenticate itself, so that a resource server can grant access. For this, *mint* will automatically create service users for you. These service users have their own identity and also username and password that you can read in your "user.json". You can assign this user permissions via *YOUR TURN*. A typical permission would look like "sales\_order.read\_all".

Via the previously mentioned "password grant" you can now create access tokens for yourself with your own credentials and permissions. Instead of complex redirect flows like with humans, it is very simple to create a token if you have the password of the resource owner (yourself in this case):

```
$ cat > request.json << "EOF"
{
    "grant_type": "password",
    "username": "my-username",
    "password": "my-password",
    "scope": "uid sales_order.read_all"
}
EOF

$ curl -X POST -u my-client-id:my-client-secret -d @request.json \
    "https://auth.example.com/oauth2/access_token?realm=services"</pre>
```

3.7. Access Control 33

You will get back an access token that will result in the following tokeninfo if you check it:

```
"expires_in": 3515,
  "token_type": "Bearer",
  "realm": "services",
  "scope": [
    "uid",
    "sales_order.read_all"
],
  "grant_type": "password",
  "uid": "my-username",
  "access_token": "4b70510f-be1d-4f0f-b4cb-edbca2c79d41"
}
```

This way, you can create access token for your own service user and access other applications with it. If you look carefully at the request JSON, you will see that you also provide the scopes, that should actually be in the token. That way, you can create tokens with the minimal set of permissions that you delegate. It is a good practice to create custom tokens per use case, so that you never expose more permissions than are actually required.

# 3.8 AWS API

There are multiple ways of using the AWS API directly from your application or as a human user:

- from AWS itself -> start a server with an appropriate IAM role (with a policy allowing the API calls)
- as a human user -> use Mai to generate a temporary access key
- from external systems -> use either a AWS "proxy" system (see 1.) or create an robot IAM user with access keys and key rotation
- from another AWS account -> use cross-account trust relationship with IAM roles and access the AWS API of
  account B from account A

#### 3.8.1 From AWS itself

Every Amazon SDK (Java SDK, Python SDK, etc) is able to automatically use temporary access credentials on EC2 instances. You simply have to start the EC2 instance with the appropriate IAM role (via EC2 instance profile). Our *Senza* deployment tool supports the IamRoles property on the *Senza::TaupageAutoScalingGroup* directly.

**Important:** Sadly many web pages and tutorials still write about using access keys with Amazon SDKs on AWS. Please always use EC2 instance profiles for your application if it needs to call AWS APIs.

You should never need to handle access keys on AWS! You should not even mention something like 'access keys' in your code, else you're doing it wrong.

#### 3.8.2 As a Human User

Temporary access credentials for SAML users can be generated by *Mai*. Mai will store the credentials in the default ~/.aws/credentials location which is automatically used by any of the Amazon SDKs.

If you run a tool from your desktop and it should use your credentials, then use mai to get API access keys.

# 3.8.3 From External Systems

The preferred way is to create a well defined REST API microservice and deploy it on AWS with instance profile (see *Senza::TaupageAutoScalingGroup*) and secure it via OAuth. Thus your external system (e.g. own data center) can access it without any AWS knowledge at all. This is a possible way for 90% of the use cases.

Only if this is not feasible you should consider creating IAM users with an access key rotation process.

#### 3.8.4 From Another AWS Account

IAM roles can be used across accounts by defining a trust relationship policy.

Policy configuration:

if the role is also used by an application, to retrieve via Instance Profile the credentials, then you should also add the ec2 service:

As result you will have one Trusted Entity for the first option and two for the second one.

**Trusted Entities:** 

• The account ACCOUNT\_ID

and for the second option also

• The identity provider(s) ec2.amazonaws.com

This will let you retrive credentials from the Instance Profile.

3.8. AWS API 35

### 3.9 Databases

Databases should never be publicly available and hence reside in an internal subnet of your AWS account (See *Account Configuration*). This implies that you will have no chance to connect your local postgres client (e.g. psql or pgAdmin) directly to the host where your database server runs.

# 3.9.1 But how can I connect from my desktop to an internal RDS instance?

You can use your *odd* bastion host to establish an **SSH tunnel** and forward the remote database port (e.g. 5432) to any free port on your local machine. Afterwards you can simply connect your client application to this local port.

This small tutorial will guide you through the setup:

#### **Assumptions**

#### **Database**

- there is an RDS instance running with the internal endpoint mydb.1234abcd.eu-west-1.rds. amazonaws.com
  - we will use a Postgres installation running on port 5432 in this example, but it should also work with any other dbms and port
- the RDS instance's security group permits inbound traffic on the db port (e.g. 5432) from the bastion host

#### **Bastion host**

- your bastion host is available at odd-eu-west-1.myteam.example.org
- · your bastion host knows your SSH public key
  - you can use *Più* to request access to the bastion host before proceeding with the tutorial (use piu odd-eu-west-1.myteam.example.org reason).
- your bastion host's security group permits **inbound traffic on port 22 from your local IP** address (should already be in place)
- your bastion host's security group permits **outbound traffic on the db port to your internal instances** (should already be in place)

# Dig a tunnel

• Open a shell and establish an SSH tunnel to your database server like this:

```
$ ssh -L 63333:mydb.1234abcd.eu-west-1.rds.amazonaws.com:5432 odd-eu-west-1.
```

- the option -L opens the tunnel
- 63333 can be replaced by any free port on your local machine. It specifies your end of the tunnel.
- mydb.1234abcd.eu-west-1.rds.amazonaws.com: 5432 is of course the endpoint of the example db instance and the other end of the tunnel. We can use the internal DNS name here, because it is from the bastion host's perspective
- The last argument odd-eu-west-1.myteam.example.org is the SSH host, we will use as entrance into our VPC and from there hop to the desired instance.

- Now your console should look like any ordinary SSH session on odd-eu-west-1.myteam.example. org with the small difference that, as long as you keep the session alive, the tunnel will also be there. There is nothing more work here.
- Open a new shell and try it out: (**Do not close the ssh connection!**)

```
$ psql -h localhost -p 63333 -U dbuser dbname
```

# 3.9.2 Tool Support

There are several database clients, that can do the SSH tunneling for you.

#### pgAdmin 3

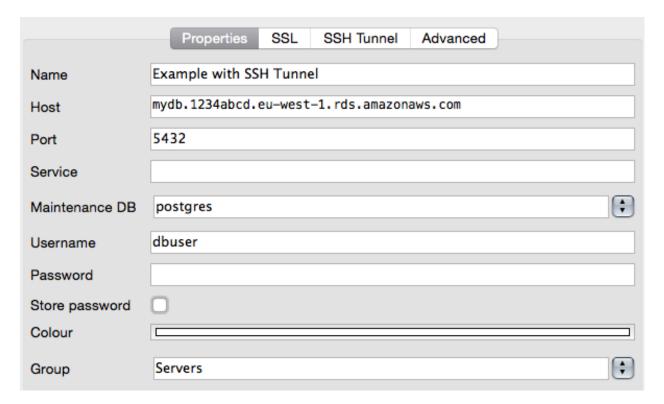

3.9. Databases 37

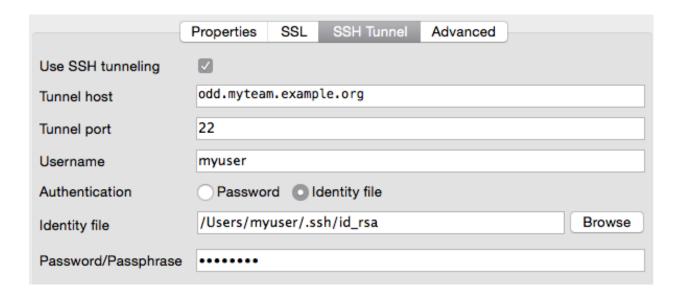

### **IntelliJ IDEA**

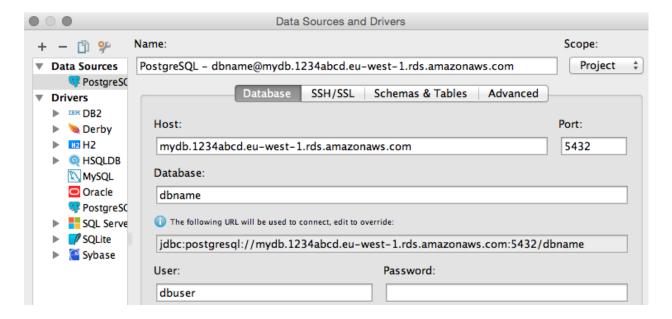

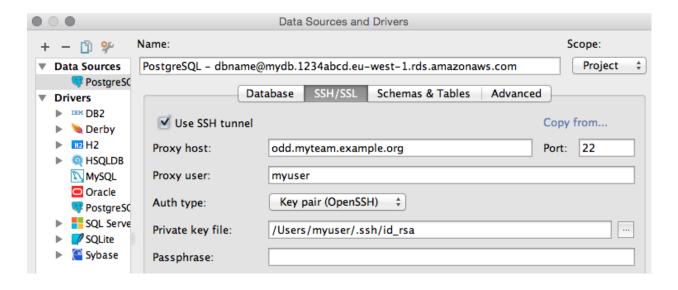

### 3.9.3 References

• Postgres Manual: Secure TCP/IP Connections with SSH Tunnels

# 3.10 Storage

For stateful applications with persistent storage, you can use:

- · EBS volumes
- EC2 instance storage

# 3.10.1 Using EBS Volumes

Initialize a new Senza definition YAML, e.g. for the "hello-world" app:

```
$ senza init hello-world.yaml
```

Create an EBS volume with a unique "Name" tag, e.g. "my-volume":

```
$ aws ec2 create-volume --availability-zone eu-west-la --size 2 # GiB
{
    "Size": 2,
    "Encrypted": false,
    "SnapshotId": "",
    "CreateTime": "2015-06-26T11:30:30.2002",
    "AvailabilityZone": "eu-west-la",
    "VolumeId": "vol-12345678",
    "VolumeType": "standard",
    "State": "creating"
}
$ aws ec2 create-tags --resources vol-12345678 --tags Key=Name,Value=my-volume
```

Add the needed IAM policy to allow attaching the EBS volume:

3.10. Storage 39

```
PERMISSIONS_POLICY=/tmp/policy
cat << EOF > "$PERMISSIONS_POLICY"
{
    "Version": "2012-10-17",
    "Statement": {
        "Effect": "Allow",
        "Action": [
            "ec2:DescribeVolumes",
            "ec2:AttachVolume",
            "ec2:DetachVolume"
            ],
            "Resource": "*"
      }
}
EOF

aws iam put-role-policy --role-name "app-hello-world" \
            --policy-name "AllowUsingEBS" --policy-document "file://$PERMISSIONS_POLICY"
```

A fresh volume needs to be formatted before using it (ebs-using-volumes). Otherwise you may run into issues like You must specify the file type.

Change the Senza definition ("hello-world.yaml") to mount the EBS volume:

- Add "AvailabilityZones: [eu-west-1a]" below "Type: Senza::StupsAutoConfiguration"
- Add "volumes" and "mounts" below the "TaupageConfig" section

The resulting Senza definition YAML might look like:

```
SenzaComponents:
  - Configuration:
      Type: Senza::StupsAutoConfiguration
      AvailabilityZones: [eu-west-1a] # use EBS volume's AZ
  - AppServer:
     Type: Senza::TaupageAutoScalingGroup
     TaupageConfig:
       runtime: Docker
       source: "..."
        # ...
       volumes:
          ebs:
            /dev/sdf: my-volume
       mounts:
          /data:
            partition: /dev/xvdf
```

Note: You either need to format the EBS volume manually the first time or use the "erase\_on\_boot" Taupage option.

# 3.11 Monitoring

This section should describe how to monitor applications running on the STUPS infrastructure.

### 3.11.1 CloudWatch Metrics

The most basic monitoring can be achieved by the out-of-the-box AWS CloudWatch metrics. CloudWatch monitoring is automatically enabled for EC2 instances deployed with *Senza*.

CloudWatch EC2 metrics contain the following information:

- CPU Utilization
- · Network traffic
- Disk throughput / operations per second only for ephemeral storage, EBS volumes are not included

# 3.11.2 Taupage Monitoring Features

The *Taupage* AMI supports a few features for enhanced monitoring:

- Enhanced CloudWatch metrics to monitor memory and diskspace: enable with enhanced\_cloudwatch\_metrics property in Taupage config (this allows monitoring RAM usage and root filesystem on EBS)
- Prometheus Node Exporter to export system metrics: the Prometheus Node Exporter is automatically started on every Taupage EC2 instance on port 9100

### 3.11.3 ZMON

The ZMON Zalando monitoring tool can be deployed into each AWS account to allow cross-team monitoring and dashboards. Make sure that ZMON appliance is allowed by security groups to connect to port 9100 of monitored instances.

ZMON allows querying arbitrary CloudWatch metrics using the "cloudwatch()" check command.

ZMON allows parsing the Prometheus metrics using the the "http().prometheus()" check command.

### 3.12 Maintenance

This section will cover the most frequent maintenance tasks you will face when running applications on the STUPS infrastructure.

### 3.12.1 Finding the latest Taupage AMI

You should regularly (at least every month) check your running stacks for *Taupage* updates. *Senza* provides the convenience images command to see all used and most recent Taupage AMIs in your AWS account.

```
$ senza images

# no abbreviation
$ senza images -o tsv
```

Check the last column and identify all stacks still running with old AMIs. The next section explains how to update them.

3.12. Maintenance 41

# 3.12.2 Updating Taupage AMI

Senza allows updating launch configurations of running Cloud Formation stacks to use the latest Taupage AMI.

```
$ senza patch $STACK_NAME $STACK_VERSION --image=latest
```

The patch command will not affect any running EC2 instances, but all new instances launched in the respective Auto Scaling Group of mystack will now use the latest Taupage AMI.

Example with output:

```
$ senza patch mystack v1 --image=latest Patching Auto Scaling Group mystack-v1-AppServer-8YHGQH3AXYMP.. OK
```

The Senza respawn-instances command allows performing a rolling update of all EC2 instances in the Auto Scaling Group.

Caution: The respawn-instances command will terminate running instances and thus should only be run on stateless application stacks.

```
$ senza respawn-instances $STACK_NAME $STACK_VERSION
```

The process of respawn-instances is as follows:

- · Suspend all ASG scaling activities
- Increase the ASG capacity by one (n+1).
- Wait for all n+1 instances to become healthy in associated ELB (if any)
- Terminate one old instance.
- Repeat until all n instances use the desired launch configuration.
- Reset the ASG capacity to the initial value (n)
- · Resume all Scaling activities

### Example with output:

This process allows updating to the latest Taupage AMI without any downtime as long as:

- The application is **stateless**, i.e. EC2 instances can be terminated without losing data.
- The ELB has connection draining enabled, i.e. instance termination waits for all in-flight requests to complete

# 3.12.3 Updating Docker Image

You can update the launch configuration's user data (Taupage YAML) to use a different Docker image:

```
$ senza patch mystack 1 --user-data 'source: pierone.example.org/myteam/myart:1.2'
```

Afterwards you can use the respawn-instances command to apply the change to all instances.

Please note that we generally recommend to use the Immutable Stack approach for stateless applications. We consider patching the Docker Image in launch configurations only for "emergency" hot deploys where every minute counts. Deploying immutable stacks via fully automated Continuous Delivery pipelines is considered best practice.

# 3.12.4 Redeploying odd

The *odd* SSH bastion host is running a standard Taupage image and should be updated regularly. The odd setup differs from usual application deployments as it runs in a public DMZ subnet and uses a public Elastic IP To redeploy the odd SSH bastion host, you have to:

- start a new odd instance with the same launch configuration into one of the DMZ subnets.
- wait for it to be reachable (SSH port 22)
- detach the Elastic IP from the old odd
- attach the Elastic IP to the new odd instance
- shut down the old odd instance

# 3.13 Troubleshooting

#### 3.13.1 Senza stack creation fails with Cloud Formation ValidationError

If Senza throws a Cloud Formation "ValidationError" at you when runnning senza create, you can use senza print to debug the problem:

You can always do senza print to look at the generated Cloud Formation JSON. The print command does the same as the create command, but it just prints the CF JSON.

**Tip:** You can use the jq command-line JSON processor to pretty-print the generated JSON:

```
$ senza print helloworld.yaml v1 1.0 | jq .
```

# 3.13.2 Senza stack is rolled back automatically (status ROLLBACK\_COMPLETE)

If your freshly created Senza stack keeps get rolled back by Cloud Formation after a few minutes, you can try debugging the problem by disabling the automatic rollback:

**Tip:** Usually you can avoid SSH access and --disable-rollback by using a logging provider to see the *Taupage* syslog messages. The Taupage AMI supports logentries and Scalyr as logging providers.

By disabling the automatic Cloud Formation rollback-on-failure, you can troubleshoot the problem on the EC2 instance via SSH. See the *SSH Access* section on how to "ssh" into your EC2 instance (running Taupage AMI).

**Note:** The most common rollback reason is a failing EC2 instance not notifying Cloud Formation in time, e.g. because the application could not start (Docker download failed, etc).

There are also less common failure reasons, e.g. when modifying the Senza stack definition by hand. Please check the "status\_reason" column of senza events to see the Cloud Formation error message.

# 3.13.3 Permission issues when running Docker container on Taupage AMI

If you get permission issues (e.g. chown: changing ownership of foobar: Operation not permitted) when running your Docker image on Taupage, you probably run a Docker image assuming to run as root. Taupage starts Docker containers with an unprivileged user by default. You can test your Docker image locally with docker run -u 998 .... Usually all apps (especially JVM-based applications) should be able to run as non-root. Sadly most Docker images from the official Docker Hub assume running as root.

It is recommended to grant appropriate (world) permissions to files inside your Docker image if needed. Stateless applications usually have no need to write to disk, using the read\_only: true Taupage config option is recommended.

If you really need to run your Docker container as root, you can use the root: true Taupage config option. See the *Taupage reference* for details.

# 3.13.4 I cannot access my EC2 instance via SSH

If you can get access to *odd* via *Più*, but accessing your private EC2 instance does not work: First check your server's security group. It must allow inbound traffic on TCP port 22 (SSH) from the "odd" bastion host.

If you get a "Permission denied (publickey)" error, check that your local SSH key agent is running:

```
$ ssh-add -1 # this should list your private key(s) (e.g. id_rsa)
```

You might also try to login to the final EC2 instance using the "root" user as Taupage falls back to "root" in case of disk full:

```
$ ssh -A jdoe@odd-..
$ ssh root@172.31..
```

# 3.13.5 How to read Docker logs on EC2

The Docker logs containing your application's STDOUT are written to Syslog. After getting *SSH Access* to your EC2 instance (running the Taupage AMI), you can grep them:

```
$ less -n /var/log/application.log
```

# 3.13.6 No internet connection (connection timeouts) on EC2 instance

If you get connection timeouts on your EC2 instance, e.g. the Docker image download or SSH access fails (cannot download public SSH key from *even*):

- If your EC2 instance runs in a **DMZ subnet**: instances in DMZ subnets have no internet connection unless you assign a public IP. Usually you should start instances in internal subnets only and only use ELBs in the DMZ subnets.
- If your EC2 instance runs in an **Internal subnet**: check that your subnet routing table and NAT instance is working correctly.

Also check your instance's security group whether it allows outbound traffic.

# 3.14 Standalone Deployment

**Note:** This section is only for users **without** an existing STUPS infrastructure!

Usually the STUPS deployment tooling relies on a completely configured STUPS environment, including:

- · a specific STUPS AWS account VPC setup
- a private *Pier One* registry (OAuth secured)
- and a private Taupage AMI with baked in configuration

However, you can try out Senza deployments with a publicly available Taupage AMI.

This page will explain how to try out Senza with a default AWS VPC setup and the public Taupage AMI.

# 3.14.1 Prerequisites

You need an fresh AWS account with:

- a default AWS VPC setup \* VPC CIDR: 172.31.0.0/16 \* all subnets are public and have an internet gateway
- a hosted zone in Route 53 (e.g. "\*.stups.example.org") (you don't need to have nameserver delegation for testing)
- a SSL server certificate for your domain (e.g. "\*.stups.example.org") uploaded to IAM and named after your domain (dots replaced with hyphens, i.e. "stups-example-org"). A self-signed certificate will also do for testing.

# 3.14.2 Installing Senza

First install Python 3.4 on your PC (Ubuntu 14.04 already has it installed, use Homebrew on Mac).

**Note:** OS X users may need to set their locale environment to UTF-8 with:

```
export LC_ALL=en_US.utf-8
export LANG=en_US.utf-8
```

Senza can be installed from PyPI using PIP:

```
$ sudo pip3 install --upgrade stups-senza
```

Check that the installation went fine by printing Senza's version number:

```
$ senza --version
```

# 3.14.3 Configuring AWS Credentials

Senza needs access to your AWS account, so make sure you have your IAM user's access key in  $\sim/.aws/credentials$ :

```
$ cat ~/.aws/credentials
[default]
aws_access_key_id = ASIAJK123456789
aws_secret_access_key = Ygx123i56789abc
```

Senza uses the AWS CLI's configuration file to know the AWS region you want to deploy to, so make sure you have it set correctly:

```
$ cat ~/.aws/config
[default]
region = us-east-1
```

We will assume you have the AWS credentials and region (we use "us-east-1" in this example) correctly set for the remainder of this section.

**Note:** The public Taupage AMI (named "Taupage-Public-AMI-\*") used in this section is currently only available in US East (N. Virginia) and EU (Ireland), i.e. other regions will not work (however, you can create your own private Taupage AMI anywhere).

You can check the available Taupage AMIs with Senza's "images" command, e.g.:

```
$ senza images # list available and used Taupage AMIs

ID | Name | Owner | Description

| Stacks | Inst.# | Created
| ami-989e8ef0 Taupage-Public-AMI-20150512-181649 123456789123 [Copied ami-99412bee]
| of the following form of the company of the company of the
```

Let's try out that Senza can call our AWS API:

```
$ senza li
Stack Name | Ver. | Status | Created | Description
```

The senza list command should print an empty table (just column headers) as we haven't deployed any Cloud Formation stack yet.

# 3.14.4 Bootstrapping a new Senza Definition

A Senza definition is essentially a Cloud Formation template as YAML with support for custom Senza components.

We need to create a new Senza definition YAML file to deploy our "Hello World" application:

```
$ senza init helloworld.yaml
Please select the project template
1) bgapp: Background app with single EC2 instance
2) postgresapp: HA Postgres app, which needs an S3 bucket to store WAL files
3) webapp: HTTP app with auto scaling, ELB and DNS
Please select (1-3): 3
Application ID [hello-world]:
Docker image without tag/version (e.g. "pierone.example.org/myteam/myapp") [stups/
→hello-world]:
HTTP port [8080]:
HTTP health check path [/]:
EC2 instance type [t2.micro]:
Mint S3 bucket name [mint-example-bucket]:
Checking security group app-hello-world.. OK
Security group app-hello-world does not exist. Do you want Senza to create it now? [Y/
Checking security group app-hello-world-lb.. OK
Security group app-hello-world-lb does not exist. Do you want Senza to create it now?
\hookrightarrow [Y/n]:
Checking IAM role app-hello-world.. OK
Creating IAM role app-hello-world.. OK
Updating IAM role policy of app-hello-world.. OK
Generating Senza definition file helloworld.yaml.. OK
```

Senza init will ask you a bunch of question, for our "Hello World" example, you only have to choose the "webapp" template and confirm the default answers with "RETURN".

The selected "webapp" template already takes care of creating the necessary security groups ("app-hello-world\*") and IAM role ("app-hello-world").

Before we continue, we need to apply a tiny change to our Senza definition in order to deploy to the default AWS VPC (all public subnets):

```
$ sed -i 's/AssociatePublicIpAddress:\s*false/AssociatePublicIpAddress: true/'_
→helloworld.yaml
```

We can check the generated Cloud Formation JSON by running senza print on our newly generated Senza definition:

```
$ senza print helloworld.yaml v1 0.1 # first parameter is stack version, second is_
Docker image tag
{
    "AWSTemplateFormatVersion": "2010-09-09",
    "Description": "Hello World (ImageVersion: 0.1)",
    "Mappings": {
        "Images": {
            ...
# long Cloud Formation JSON after here...
```

# 3.14.5 Optional: Configuring Application Logging

The Taupage AMI supports logentries and Scalyr as logging providers.

If you have a Scalyr account, you can easily tell Taupage to stream all application logs to Scalyr:

- Get the Scalyr account key from the Scalyr web ui (you can find the account key for example on the "Help" -> "Install Scalyr Agent" page)
- Insert a new line below "source: stups/hello-world..." containing "scalyr\_account\_key: <YOUR SCALYR ACCOUNT KEY>"

After deploying, your server's Syslog (/var/log/syslog) and application output (/var/log/application.log) will be available in the Scalyr web UI:

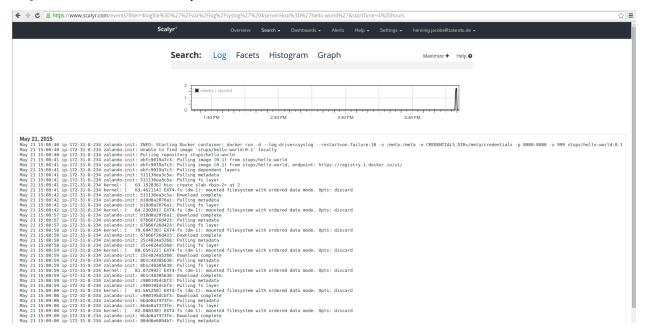

# 3.14.6 Deploying a new Senza Application Stack

Let's deploy a new immutable application stack using our Senza definition:

```
$ senza create helloworld.yaml v1 0.1 # first parameter is stack version, second is → Docker image tag

Generating Cloud Formation template.. OK

Creating Cloud Formation stack hello-world-v1.. OK
```

**Note:** By using the Docker image version tag "0.1", we tell Senza to deploy the Docker image "stups/hello-world:0.1" from public Docker Hub.

#### Our Senza list command output should now look different:

```
$ senza li
Stack Name | Ver. | Status | Created | Description |
hello-world v1 | CREATE_IN_PROGRESS 16s ago Hello World (ImageVersion: 0.1)
```

#### We can watch (-w) the Cloud Formation stack creation events:

```
$ senza events hello-world -w 2
                                                                         |Status _
Stack Name | Ver. | Resource Type
                                                 Resource ID
          Status Reason
                                     Event Time
hello-world v1 CloudFormation::Stack
                                                                         CREATE_
                                                 hello-world-v1
→IN_PROGRESS User Initiated
                                            2m ago
hello-world v1 ElasticLoadBalancing::LoadBalancer AppLoadBalancer
                                                                         CREATE_
→IN_PROGRESS
                                           2m ago
hello-world v1
              IAM::InstanceProfile
                                                 AppServerInstanceProfile CREATE_
→IN_PROGRESS
                                            2m ago
                                                 AppServerInstanceProfile CREATE_
hello-world v1 IAM::InstanceProfile
→IN_PROGRESS Resource creation Initiated 2m ago
hello-world v1 ElasticLoadBalancing::LoadBalancer AppLoadBalancer
                                                                         CREATE
→IN_PROGRESS Resource creation Initiated
                                          2m ago
hello-world v1 ElasticLoadBalancing::LoadBalancer AppLoadBalancer
                                                                         CREATE_
→COMPLETE
                                           2m ago
hello-world v1 Route53::RecordSet
                                                 MainDomain
                                                                         CREATE_
→IN_PROGRESS
                                            2m ago
              Route53::RecordSet
hello-world v1
                                                 VersionDomain
                                                                         CREATE
→IN_PROGRESS
                                            2m ago
hello-world v1 Route53::RecordSet
                                                 VersionDomain
                                                                         CREATE_
→IN_PROGRESS Resource creation Initiated
                                            2m ago
hello-world v1 Route53::RecordSet
                                                 MainDomain
                                                                         CREATE_
→IN_PROGRESS Resource creation Initiated
                                           2m ago
hello-world v1 IAM::InstanceProfile
                                                 AppServerInstanceProfile CREATE_
                                           13s ago
→COMPLETE
hello-world v1 AutoScaling::LaunchConfiguration
                                                AppServerConfig
                                                                         CREATE_
→IN PROGRESS
                                           11s ago
hello-world v1 AutoScaling::LaunchConfiguration
                                                AppServerConfig
                                                                         CREATE_
→IN_PROGRESS Resource creation Initiated
                                           10s ago
hello-world v1 AutoScaling::LaunchConfiguration
                                                                         CREATE_
                                                AppServerConfig
→ COMPLETE
                                            9s ago
hello-world v1 AutoScaling::AutoScalingGroup
                                                 AppServer
                                                                         CREATE_
→IN_PROGRESS
                                           6s ago
hello-world v1 AutoScaling::AutoScalingGroup
                                                 AppServer
                                                                         CREATE_
→IN_PROGRESS Resource creation Initiated
                                           5s ago
```

### Finally our stack listing should show "CREATE\_COMPLETE" in green letters:

| \$<br>senza li |                         |
|----------------|-------------------------|
| (0             | continues on next page) |

(continued from previous page)

```
Stack Name | Ver. | Status | Created | Description | hello-world v1 | CREATE_COMPLETE | 6m | ago | Hello | World | (ImageVersion: 0.1)
```

We can check our created domains:

```
$ senza domains
Stack Name | Ver. | Resource ID | Domain | Create Time
hello-world v1 | VersionDomain hello-world-v1.stups.example.org | CNAME hello-
world-v1-7873266.us-east-1.elb.amazonaws.com | 4m ago
hello-world v1 | MainDomain | hello-world.stups.example.org | 0 | CNAME hello-
world-v1-7873266.us-east-1.elb.amazonaws.com | 4m ago
```

Checking that our new "Hello World" application was successfully deployed and is responding:

```
$ curl https://hello-world-v1.stups.example.org/
"Hello World!"
```

If you just created a hosted zone without nameserver delegation and your SSL cert is only self-signed, we can still check our application by using the ELB domain name and ignoring CA validation (--insecure):

```
$ curl --insecure https://hello-world-v1-7873266.us-east-1.elb.amazonaws.com/
"Hello World!"
```

As soon as we are happy with our new version, we can route traffic via the main domain:

```
$ senza traffic hello-world v1 100
Calculating new weights.. OK
Stack Name | Version | Identifier | Old Weight% | Delta | Compensation | New Weight% | Current hello-world v1 | hello-world-v1 | 0.0 100.0 | 100.0 | < Setting weights for hello-world.stups.example.org... OK
```

After the usual DNS propagation delays, we should be able to have our "Hello World" application running on the main domain:

```
$ curl https://hello-world.stups.example.org/
"Hello World!"
```

That's all for now!

# 3.15 A hello world GPU example

This guide should show you all the steps required for creating a simple GPU-based application. It is recommended that the reader familiarize themselves with hello-world and the other parts of the *User's Guide* before getting started.

Clone the example project:

```
$ git clone https://github.com/zalando-stups/gpu-hello-world.git
$ cd gpu-hello-world
```

Create this new application using the *YOUR TURN* web frontend:

```
https://yourturn.stups.example.org
```

Now you will need to create the *scm-source.json* file that links your Docker image to a specific git revision number (here the scm-source Python package is used):

```
$ scm-source
```

#### Build the Docker image

```
$ docker build -t pierone.stups.example.org/<your-team>/gpu-hello-world:0.1 .
```

And now see if it is listed locally:

```
$ docker images
```

If you have nvidia-docker installed locally, the image can also be run:

```
$ docker run --rm -it pierone.stups.example.org/<your-team>/gpu-hello-world:0.1
```

which should show the expected output from nvidia-smi.

**Note:** Running with *docker* instead of *nvidia-docker* will show a */bin/sh: 1: nvidia-smi: not found* message as the *nvidia-smi* tool used is part of the NVIDIA CUDA driver installiation which is not available when running with *docker*.

If all works, we are ready to login in *Pier One* and push it.

```
$ pierone login
$ docker push pierone.stups.example.org/<your-team>/gpu-hello-world:0.1
```

Let's check if we can find it in the Pier One repository (login needed if your token expired):

```
$ pierone login
$ pierone tags <your-team> gpu-hello-world
```

Now let's create the version in YOUR TURN for the application created:

```
https://yourturn.stups.example.org
```

Configure your application's mint bucket (click on the "Access Control" button on your app's page in YOUR TURN).

This will trigger the mint worker to write your app credentials to your mint bucket.

Deploy!

The repository contains an example *Senza* definition that can be used to deploy the Hello World example. If required, you can also add a log provider or other configuration options (like guide).

The Cloud Formation stack can be created by running:

```
$ senza create --region=eu-west-1 deploy-definition.yaml stackversion pierone.stups. 

--example.org/<your-team>/gpu-hello-world 0.1 example-mint-bucket-eu-west-1
```

Note that this assumes a stack version of *stackversion* and a *Pier One* image version of 0.1.

Once the stack has started up, you should be able to view the output in your log provider (if configured). If not, the instance can be accessed and the contents of the /var/log/application.log checked to confirm that the stack ran as expected.

Components

# 4.1 berry

**berry** is the counterpart for *mint*. It is a small agent, that runs on a server and continuously checks for password changes of an application's service user. Berry downloads the application's OAuth credentials from the given Mint S3 bucket into the specified credentials directory. The application needs to periodically refresh its credentials from the credentials directory.

Berry can run on multiple environments:

- Berry automatically runs on Taupage if the mint\_bucket Taupage property is set
- Berry can run on non-AWS environments. In this case AWS credentials need to be provided.

### 4.1.1 Berry on Taupage

Berry starts automatically if the mint\_bucket Taupage property is set. Berry will read its configuration (application ID) from /etc/taupage.yaml. The EC2 instance needs to be started with an instance profile (IAM role) with permissions to read from the Mint S3 bucket (senza init takes care of that). Credentials will be downloaded to /meta/credentials. Berry logs to syslog using the berry tag.

# 4.1.2 Berry on Non-AWS

Berry supports some convenience options to run on non-AWS environments:

• You can specify an alternate configuration file to read (-f option). This allows packaging a berry.yaml (defining application\_id, mint\_bucket and region) in the application's deployment artifact to start Berry from the application's start script.

• You can specify a special AWS credentials lookup file (-c option). This allows rolling out per-application AWS credentials centrally in your environment through some "secure" distribution mechanism (e.g. GPG + agent).

An example command line to start Berry for an instance of "myapp" might look like:

```
$ berry -f /webapps/myapp/berry.yaml -c /etc/aws-creds-by-app /webapps-data/myapp/
→meta/credentials
```

The /webapps/myapp/berry.yaml file might look like:

```
application_id: myapp
mint_bucket: mint-example-bucket
region: eu-central-1
```

The /etc/aws-creds-by-app file might look like:

```
# this file contains AWS access keys for berry
# each line has three columns separated by colon (":"):
# <application_id>:<access_key_id>:<secret_access_key>
myapp:ABC123:xyz12332434sak
otherapp:AAC456:yzf834509234uvw
```

The provided AWS access keys should only grant the least possible permissions, i.e. the "s3:GetObject" action to the application's subfolder in the Mint S3 bucket. An example IAM policy might look like:

### 4.2 even

even allows requesting SSH access to EC2 instances.

### 4.2.1 How to use

See the section SSH Access on how to get SSH access to EC2 instances using the Più command line tool.

# 4.2.2 SSH access granting flow

This section explains how *Più*, *even*, *odd* and the IAM services (OAuth2 provider, Team Service and User Service) interact during the process of granting SSH access to a single odd SSH bastion host.

1. user "jdoe" gets OAuth2 access token from Token Service (done by *Più*)

- 2. user "jdoe" requests access to a specific *odd* SSH bastion host "odd.myteam.example.org" (HTTP POST to /access-requests, done by *Più*)
- 3. even authenticates the user by retrieving the "uid" ("jdoe") from the OAuth2 tokeninfo endpoint
- 4. even authorizes the user "jdoe" by checking the team membership (member of "myteam") and comparing the requested hostname ("odd.myteam.example.org) to the configured hostname template
- 5. even executes the SSH forced command "grant-ssh-access jdoe" on the odd host
- 6. the odd host downloads the user's public SSH key from even (GET /public-keys/jdoe/sshkey.pub)
- 7. even retrieves the user's public SSH key from the configured user service (simple HTTP endpoint to get public SSH key by username)
- 8. the forced command on odd adds the user "jdoe" to the system and writes the authorized\_keys file
- 9. the user "jdoe" finally logs into the odd host using their personal SSH key

### 4.2.3 Installation

See the STUPS Installation Guide section on even for details about deploying the "even" SSH access granting service into your AWS account.

# 4.3 fullstop.

The latest documentation is available in the Fullstop github project page.

fullstop. AWS overview

4.3. fullstop. 55

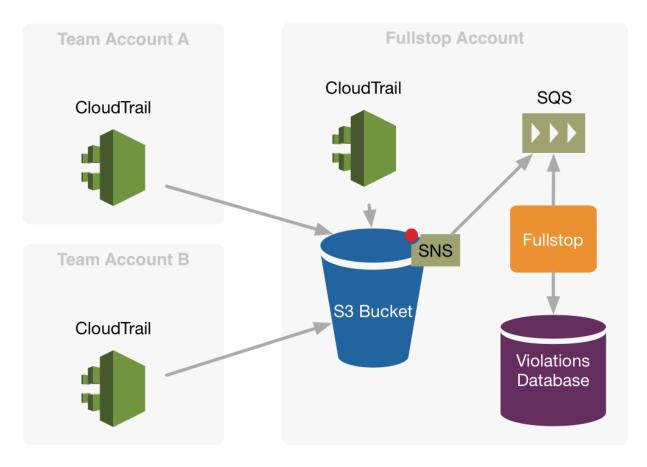

fullstop. Architecture overview

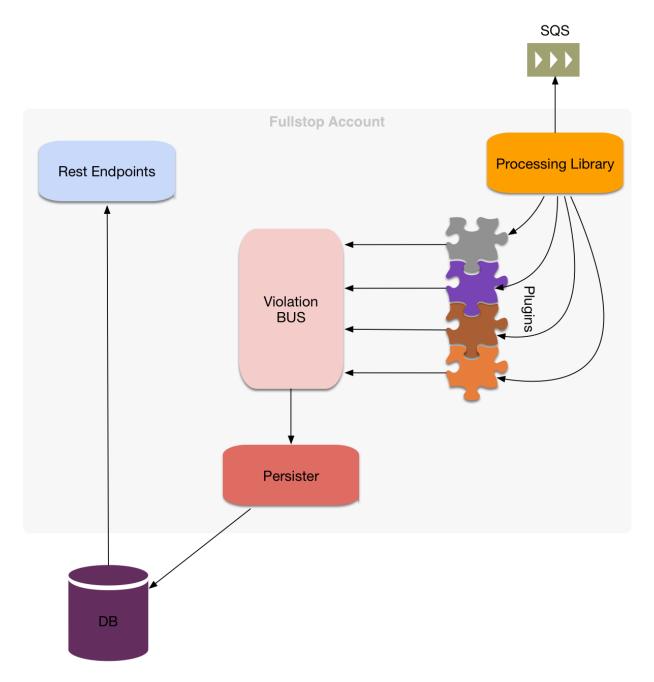

Aim of the project is to enrich CloudTrail log events.

In our scenario we have multiple AWS accounts that need to be handled.

Each of this account has CloudTrail activated and is configured to write in a bucket that resides in the account where also fullstop is running. (Right now in AWS it's not possible to read CloudTrail logs from a different account)

Fullstop will then process events collected from CloudTrail.

To enrich CloudTrail log events with information that comes from other systems than AWS, we should only configure fullstop to do so.

Fullstop can even call the AWS API of a different account, by using a cross-account role. The account that is running fullstop should therefore be trusted by all other accounts in order to perform this operations.

4.3. fullstop. 57

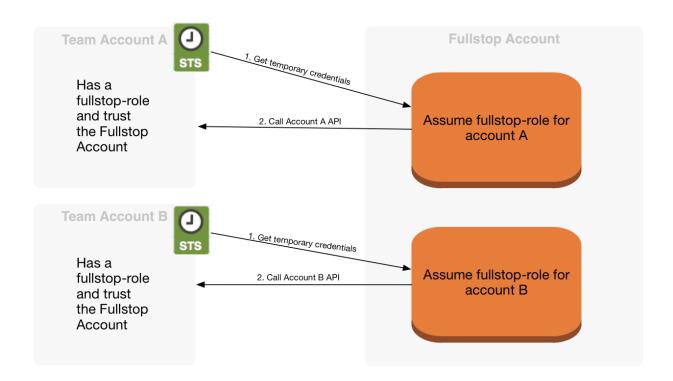

#### 4.3.1 Command Line Client

Fullstop comes with a convenience command line client:

```
$ sudo pip3 install --upgrade stups
```

First configure your Fullstop CLI for your AWS account IDs:

```
$ fullstop configure
# enter Fullstop URL and your AWS account IDs
```

For example, you can list all recent violations in your configured AWS accounts:

```
$ fullstop list-violations --since 7d -1 50
```

### **Resolving Violations**

You can resolve batches of violations with the resolve-violations command which has similar filtering/matching options as list-violations.

```
$ fullstop resolve-violations -t <VIOLATION-TYPE> -1 100 --since 7d '<comment>'
```

Filtering by applications / versions is also possible. Multiple values must be comma-separated:

```
\ full
stop resolve-violations -t <
VIOLATION-TYPE> --applications my-app --application--versions 1.0,1.1 '<
comment>'
```

Parts of the meta field can also be matched for more finegrained control, for example:

```
\ full
stop resolve-violations -t WRONG_AMI -m ami_name=another-ami 'My boss wants me_ 
 \rightarrow to do this'
```

# 4.4 Kio

**Kio** is STUPS' application registry. Kio holds all basic information about **applications**.

Most services of STUPS rely on Kio for being the authoritative source for existing applications. Before you deploy an application in the STUPS infrastructure, you have to register it in Kio. You can use *YOUR TURN* to have a nice UI on top of Kio or you can access it via command line tool or the REST API.

Registered applications get service users in your IAM solution by mint.

### 4.4.1 Command Line Client

Kio comes with a convenience command line client:

```
$ sudo pip3 install --upgrade stups
$ stups configure # will configure Kio URL too
```

For example, you can list all applications, that are owner by a certain team:

```
$ kio app list --team myteam
```

You can view the details of one app:

```
$ kio app show myapp
```

You can also update properties of apps:

```
$ kio app update myapp active=false
```

#### 4.4.2 Installation

See the STUPS Installation Guide section on Kio for details about deploying the Kio application registry into your AWS account.

### 4.5 Mai

Mai is a command line utility to retrieve temporary AWS credentials.

#### 4.5.1 Installation

Install or upgrade to the latest version of Mai () with PIP:

```
$ sudo pip3 install --upgrade stups-mai
```

4.4. Kio 59

### 4.5.2 How to use

#### Creating a new profile:

```
$ mai create myteam
$ Identity provider URL: https://aws.example.org # Enter your Identity Provider URL
$ SAML username: john.doe@example.org # Enter your SAML username
# answer the questions
```

### Deleting a profile:

```
$ mai delete myteam
```

### List profile(s):

```
$ mai list
```

#### Login profile(s):

```
$ mai login myteam
```

If you only have one profile, you can simply execute mai to login:

```
$ mai
$ # credentials are now stored in ~/.aws/credentials
$ aws ec2 describe-instances # example usage
```

You can set the default profile to use when running mai without arguments:

```
$ mai set-default myprofile
```

**Tip:** Mai commands can be abbreviated, i.e. the following commands are equivalent:

```
$ mai set myprof
$ mai set-def myprof
$ mai set-default myprof
```

Note: Mai will save its configuration in a YAML file in your home directory ( $\sim$ /.config/mai/mai.yaml on Linux,  $\sim$ /Library/Application\ Support/mai/mai.yaml on OSX)

### **4.6** mint

**mint** is STUPS' secret distributor and rotator. Its main task is to constantly rotate service passwords or API keys and provide the secrets to the actual applications.

### 4.6.1 How it works

#### Step 0

A developer has to specify which AWS account the credentials of their application should get distributed to.

#### Step 1 + 2

At first, mint makes sure that every registered application has its own 'service user' in the IAM solution. It then also deletes all users that are either inactive or do not even exist in Kio.

#### Step 3 + 4

mint will regularly rotate the passwords and OAuth 2.0 credentials for all service users. The new secrets are then stored in S3 buckets in the owning team's AWS accounts, where each registered application has one directory. mint has write access to those directories for updating the secrets but no read access.

#### Step 5

Applications can download their current secrets from their directory on S3 using their instance profiles. A team has to configure access to the correct credentials for their server. It is the application owner's responsibility to assign the correct IAM profiles to the actual EC2 instances. *berry* can help with the permanent retrieval of the application's secrets.

The following picture demonstrates the exchange over S3:

# 4.6.2 API for applications

mint stores all credentials of an application in a directory in S3. If you know in which S3 bucket mint stores everything, you can construct the correct URLs to it:

- https://mints-s3-bucket.amazonaws.com/my-app-id/user.json
- https://mints-s3-bucket.amazonaws.com/my-app-id/client.json

```
<s3 bucket> / <app-id> / [userlclient].json
```

The 'user.json' contains username and password of the service user. The 'client.json' contains the OAuth 2.0 client credentials. You should download the files via the AWS SDKs but you could also construct the HTTP request yourself according to the Amazon documentation. The two files have the following content:

user.json:

```
{
    "application_username": "abc",
    "application_password": "xyz"
}
```

client.json:

```
{
    "client_id": "foo",
    "client_secret": "bar"
}
```

4.6. mint 61

Look at *berry* for automated download of these files for your application. Remember that these files change regularly. See also *Taupage*, which already integrates berry and provides the credentials files to your Docker image on the local filesystem.

**Note:** In order to access other OAuth 2.0 protected services with your application, you need an access token. If your IAM solution supports the Resource Owner Password Credentials Grant, then you can get an access token for yourself with the above credentials:

```
$ curl -u $client_id:$client_secret \
   -d "grant_type=password&username=$application_username&password=$application_
   -password&scope=cn+uid" \
    https://your-oauth-provider/oauth2/access_token
```

# 4.7 odd

odd is the SSH bastion host which allows connecting to private EC2 instances from the outside world.

#### 4.7.1 How to use

See the section SSH Access on how to get SSH access to the "odd" bastion host and private EC2 instances using the *Più* command line tool.

# 4.7.2 SSH access granting flow

Details about the SSH access granting flow are described on the *even* page.

### 4.7.3 Installation

The "odd" bastion host is automatically set up in every STUPS AWS account by Seven Seconds.

### 4.8 Pier One

**Pier One** is STUPS' Docker registry with immutable tags, repo permissions, S3 backend and OAuth 2.0. It differs from the public registry in that all tags and images are immutable which are required for reproducible deployments and for internal and external audits. In addition, Pier One respects the notion of teams and allows access to namespaces based on your team.

#### 4.8.1 How to use it

Pier One is fully Docker compliant. You can push Docker images using the normal Docker command line client:

```
$ sudo pip3 install --upgrade stups-pierone
$ pierone login # configures ~/.docker/config.json
$ docker build -t pierone.stups.example.com/your-team-id/myapp:0.1 .
$ docker push pierone.stups.example.com/your-team-id/myapp:0.1
```

**How can I delete Docker images?** Docker images cannot be deleted as Pier One tries to ensure immutable deployment artifacts for audit compliance.

#### 4.8.2 Permissions

Pier One allows you to push Docker images based on team permissions. Pushing to "pierone.stups.example.org/myteam/myapp:1.0" is allowed if at least one of the following is true:

- You are pushing with your own user (employee) credentials and you belong to the team "myteam".
- A service user (application registered in Kio) is pushing and the OAuth token has the "application.write" scope and the service user (application) is assigned to the team "myteam".
- A service user is pushing and the OAuth token has the "application.write all" scope.

### 4.8.3 Command Line Client

Pier One comes with a convenience command line client:

```
$ sudo pip3 install --upgrade stups-pierone
$ pierone login # configures ~/.dockercfg
```

For example, you can list all your team artifacts:

```
$ pierone artifacts myteam
```

You can use the latest command to see the latest (by creation time) tag for a given artifact:

```
$ pierone latest myteam myapp
1.8.5
```

#### How to configure

The command line client uses the OS' default configuration location.

Linux:

```
$ cat ~/.config/pierone.yaml
```

Mac:

```
$ cat ~/Library/Application\ Support/pierone/pierone.yaml
```

#### **Using the CLI for Service Users**

The Pier One command line client automatically tries to use "service" tokens if the right environment variables are set:

**OAUTH2\_ACCESS\_TOKEN\_URL** URL of the OAuth2 token endpoint, e.g. https://token.services.example.org/oauth2/access\_token

**CREDENTIALS\_DIR** Path to the OAuth2 service user credentials (user.json and client.json)

4.8. Pier One 63

See the Python tokens library for more information.

The service user needs to have the "application.write" scope granted. You can assign the "application.write" scope to the service user (e.g. CI/CD application) in *YOUR TURN*.

Example how the CLI can be used in a CI/CD build pipeline:

```
# OAUTH2_ACCESS_TOKEN_URL must point to the correct OAuth2 token endpoint for service_
users
export OAUTH2_ACCESS_TOKEN_URL=https://token.services.example.org/oauth2/access_token
# NOTE: CREDENTIALS_DIR is already automatically set by the Taupage AMI
export CREDENTIALS_DIR=/meta/credentials
pierone login --url pierone.example.org # will write ~/.docker/config.json
# pushing to the "myteam" repo will only work if "myteam" is assigned to the service_
user (application)
docker push pierone.example.org/myteam/myartifact:cd${BUILD_NUMBER}
```

#### 4.8.4 Installation

See the STUPS Installation Guide section on Pier One for details about deploying Pier One into your AWS account.

# 4.9 Più

Più is the command line client for the even SSH access granting service.

#### 4.9.1 Installation

Install or upgrade to the latest version of Più () with PIP:

```
$ sudo pip3 install --upgrade stups-piu
```

# 4.9.2 How to use

See the section SSH Access on how to get SSH access to EC2 instances with Più.

# 4.9.3 How to configure

• Linux:

```
$ cat ~/.config/piu.yaml
```

· Mac:

```
$ cat ~/Library/Application\ Support/piu/piu.yaml
```

An example configuration:

```
{even_url: 'https://even.example.com', odd_host: 'odd-eu-west-1.example.com'}
```

# 4.10 Senza

Senza is STUPS' deployment tool to create and execute AWS CloudFormation templates in a sane way.

See the *Deployment* section for details on how to deploy applications using Senza, *Pier One* and *Taupage*.

### 4.10.1 Installation

Install or upgrade to the latest version of Senza () with PIP:

```
$ sudo pip3 install --upgrade stups-senza
```

# 4.10.2 Command Line Usage

Senza definitions can be bootstrapped conveniently to get started quickly:

```
$ senza init myapp.yaml
```

Cloud Formation stacks are created from Senza definitions with the create command:

```
$ senza create myapp.yaml 1 0.1-SNAPSHOT
```

You can disable the automatic Cloud Formation rollback-on-failure in order to do 'post-mortem' debugging (e.g. on an EC2 instance):

```
$ senza create --disable-rollback myerroneous-stack.yaml 1 0.1-SNAPSHOT
```

You can pass parameters from yaml file.

```
$ senza create --parameter-file parameters.yaml myapp.yaml 1 0.1-SNAPSHOT
```

Stacks can be listed using the list command:

There are a few commands to get more detailed information about stacks:

```
$ senza resources myapp.yaml 1 # list all CF resources
$ senza events myapp.yaml 1 # list all CF events
$ senza instances myapp.yaml 1 # list EC2 instances and IPs
$ senza console myapp.yaml 1 # get EC2 console output for all stack instances
$ senza console 172.31.1.2 # get EC2 console output for single instance
```

Most commands take so-called *STACK\_REF* arguments, you can either use an existing Senza definition YAML file (as shown above) or use the stack's name and version, you can also use regular expressions to match multiple applications and versions:

4.10. Senza 65

Traffic can be routed via Route53 DNS to your new stack:

```
$ senza traffic myapp.yaml # show traffic distribution
$ senza traffic myapp.yaml 2 50 # give version 2 50% of traffic
```

Warning: Some clients use connection pools which - by default - reuse connections as long as there are requests to be processed. In this case senza traffic won't result in any redirection of the traffic, unfortunately. To force such clients to switch traffic from one stack to the other you might want to manually disable the load balancer (ELB) of the old stack, e.g. by changing the ELB listener port. This switches traffic entirely. Switching traffic slowly (via weighted DNS records) is only possible for NEW connections.

It is recommended to monitor the behavior of clients during traffic switching and if necessary to ask them to reconfigure their connection pools.

Stacks can be deleted when they are no longer used:

```
$ senza delete myapp.yaml 1
$ senza del mystack  # shortcut: delete the only version of "mystack"
```

Available Taupage AMIs and all other used AMIs can be listed to check whether old, outdated images are still in-use or if a new Taupage AMI is available:

```
$ senza images
```

**Tip:** All commands and subcommands can be abbreviated, i.e. the following lines are equivalent:

```
$ senza list
$ senza l
```

#### **Bash Completion**

The programmable completion feature in Bash permits typing a partial command, then pressing the [Tab] key to autocomplete the command sequence. If multiple completions are possible, then [Tab] lists them all.

To activate bash completion for the Senza CLI, just run:

```
$ eval "$(_SENZA_COMPLETE=source senza)"
```

Put the eval line into your .bashrc:

```
$ echo 'eval "$(_SENZA_COMPLETE=source senza)"' >> ~/.bashrc
```

### **Controlling Command Output**

The Senza CLI supports three different output formats:

text Default ANSI-colored output for human users.

json JSON output of tables for scripting.

**tsv** Print tables as tab-separated values (TSV).

JSON is best for handling the output programmatically via various languages or jq (a command-line JSON processor). The text format is easy for humans to read, and "tsv" format works well with traditional Unix text processing tools, such as sed, grep, and awk:

```
$ senza list --output json | jq .
$ senza instances my-stack --output tsv | awk -F\\t '{ print $6 }'
```

#### 4.10.3 Senza Definition

Senza definitions are Cloud Formation templates as YAML with added 'components' on top. A minimal Senza definition without any Senza components would look like:

```
Description: "A minimal Cloud Formation stack creating a SQS queue"
SenzaInfo:
StackName: example
Resources:
MyQueue:
Type: AWS::SQS::Queue
```

**Tip:** Use senza init to quickly bootstrap a new Senza definition YAML for most common use cases (e.g. a web application).

During evaluation of the definition, mustache templating is applied with access to the rendered definition, including the SenzaInfo, SenzaComponents and Arguments key (containing all given arguments).

### Senza Info

The SenzaInfo key must always be present in the definition YAML and configures global Senza behavior.

Available properties for the SenzaInfo section are:

**StackName** The stack name (required).

**OperatorTopicId** Optional SNS topic name or ARN for Cloud Formation notifications. This can used for example to send notifications about deployments to a mailing list.

**Parameters** Custom Senza definition parameters. This can be used to dynamically substitute variables in the Cloud Formation template.

**SpotinstAccessToken** The access token required to create Elastigroups (optional). See the *Senza::Elastigroup* component for more details. This property can be encrypted with KMS. It will be decrypted by the senza client to generate the Cloud Formation template. The expected format is: "senza:kms:AQICAH...r0lbg==" where "senza:kms:" is the chosen prefix and the remainder is the encrypted secret.

**Tip:** Follow the vendor's instructions to Create an API token.

4.10. Senza 67

SpotinstAccountId Optional property that contains the target Spotinst account Id. For ex. act-123c12d3 Senza will try to discover the target Spotinst account by looking up the one associated with the AWS account where the CloudFormation stack is being created. You can lookup the Spotinst account Id using the Spotinst console.

**Warning:** Spotinst account discovery is only possible with personal tokens. When using programmatic user tokens this property **MUST** be present or the deployment will fail.

**Note:** By default any HTML entities within a parameter will be escaped, this may cause some unexpected behaviour. In the event you need to workaround this use three braces either side of your argument evaluation e.g. {{Arguments.ApplicationId}}}

```
# basic information for generating and executing this definition
SenzaInfo:
  StackName: hello-world
  Parameters:
    - ApplicationId:
        Description: "Application ID from kio"
    - ImageVersion:
        Description: "Docker image version of hello-world."
    - MintBucket:
        Description: "Mint bucket for your team"
    - GreetingText:
        Description: "The greeting to be displayed"
        Default: "Hello, world!"
        MinLength: "1"
        MaxLength: "16"
# a list of senza components to apply to the definition
SenzaComponents:
  # this basic configuration is required for the other components
  - Configuration:
      Type: Senza::StupsAutoConfiguration # auto-detect network setup
  # will create a launch configuration and auto scaling group with scaling triggers
  - AppServer:
      Type: Senza::TaupageAutoScalingGroup
      InstanceType: t2.micro
      SecurityGroups:
        - app-{{Arguments.ApplicationId}}
      IamRoles:
        - app-{{Arguments.ApplicationId}}
      AssociatePublicIpAddress: false # change for standalone deployment in default_
\hookrightarrow VPC
      TaupageConfig:
        application_version: "{{Arguments.ImageVersion}}"
        runtime: Docker
        source: "stups/hello-world:{{Arguments.ImageVersion}}"
        mint_bucket: "{{Arguments.MintBucket}}"
```

```
$ senza create example.yaml 3
Usage: __main__.py create [OPTIONS] DEFINITION VERSION [PARAMETER]...

Error: Missing parameter "ApplicationId"
$ senza create example.yaml 3 example latest mint-bucket
```

(continues on next page)

(continued from previous page)

```
Generating Cloud Formation template.. OK
Creating Cloud Formation stack hello-world-3.. OK
```

The parameters can also be specified by name, which might come handy in complex scenarios with sizeable number of parameters, and also to make the command line more easily readable, for example:

```
$ senza create example.yaml 3 example MintBucket=<mint-bucket> ImageVersion=latest
```

Here, the ApplicationId is given as a positional parameter, then the two other parameters follow specified by their names. The named parameters on the command line can be given in any order, but no positional parameter is allowed to follow the named ones.

**Note:** The name=value named parameters are split on first = which makes it possible to still include a literal = in the value part. This also means that if you have to include it in the parameter value, you need to pass this parameter with the name, to prevent senza from treating the part of the parameter value before the first = as the parameter name.

It is possible to pass any of the supported CloudFormation Properties such as AllowedPattern, AllowedValues, MinLength, MaxLength and many others. Senza itself will not enforce these but Cloud-Formation will evaluate the generated template and raise an exception if any of the Properties is not met. For example:

```
$ senza create example.yaml 3 example latest mint-bucket "Way too long greeting"

Generating Cloud Formation template.. OK

Creating Cloud Formation stack hello-world-3.. EXCEPTION OCCURRED: An error occurred_

(ValidationError) when calling the CreateStack operation: Parameter 'GreetingText'_

must contain at most 15 characters

Traceback (most recent call last):

[...]
```

Any parameter may be given a default value using Default attribute. If a parameter was not specified on the command line (either as positional or named one), the default value is used. It makes sense to always put all parameters which have a default value at the bottom of the parameter definition list, otherwise one will be forced to specify all the following parameters using a name=value as there would be no way to map them to proper position.

There is an option to pass parameters from file. The file needs to be formatted in yaml.

```
$ senza create --parameter-file parameters.yaml example.yaml 3 1.0-SNAPSHOT
```

Here is an example of a parameter file.

```
ApplicationId: example-app-id
MintBucket: your-mint-bucket
```

You can also combine parameter file and parameters from command line, but you can't have same parameter twice. The parameter can't exist both on file and command line.

```
$ senza create --parameter-file parameters.yaml example.yaml 3 1.0-SNAPSHOT_
→Param=Example1
```

#### Accountinfo

The following properties are also available in Senza templates.

4.10. Senza 69

```
{{AccountInfo.Region}} : the AWS region where the stack is created. Ex: 'eu-central-1'. Note: in many places of a template, {"Ref": "AWS::Region"} can also be used.
{{AccountInfo.AccountAlias}} : the alias name of the AWS account: ex: 'super-team1-account'
{{AccountInfo.AccountID}} : the AWS account id: ex: '353272323354'
{{AccountInfo.TeamID}} : the team ID. Ex: 'super-team1'.
{{AccountInfo.Domain}} : the AWS account domain: Ex: super-team1.net
```

#### **Mappings**

Mappings are essentially key-value pairs and behave exactly as CloudFormation Mappings. Use Mappings for Images, ServerSubnets or LoadBalancerSubnets. An Example:

```
Mappings:
    Images:
        eu-west-1:
            MyImage: "ami-123123"
# (..)
Image: MyImage
```

#### **Senza Components**

Components are predefined Cloud Formation snippets that are easy to configure and generate all the boilerplate JSON that is required by Cloud Formation.

All Senza components must be configured in a list below the top-level "SenzaComponents" key, the structure is as follows:

```
SenzaComponents:
    - ComponentName1:
        Type: ComponentType1
        SomeComponentProperty: "some value"
        - ComponentName2:
        Type: ComponentType2
```

Note: Please note that each list item below "SenzaComponents" is a map with only one key (the component name). The YAML "flow-style" syntax would be: SenzaComponents:  $[{CompName: {Type: CompType}}].$ 

#### Senza::StupsAutoConfiguration

The **StupsAutoConfiguration** component type autodetects load balancer and server subnets by relying on STUPS' naming convention (DMZ subnets have "dmz" in their name). It also finds the latest Taupage AMIs and defines the images which can be used by the "TaupageAutoScalingGroup" component.

Example usage:

```
SenzaComponents:
- Configuration:
Type: Senza::StupsAutoConfiguration
```

This component supports the following configuration properties:

**AvailabilityZones** Optional list of AZ names (e.g. "eu-west-1a") to filter subnets by. This option is relevant for attaching EBS volumes as they are bound to availability zones.

This components adds the following images:

- **LatestTaupageImage** Latest Taupage AMI, for use in production deployments. Selected by default in the "TaupageAutoScalingGroup" component.
- **LatestTaupageStagingImage** Staging Taupage AMI, for testing compatibility with the new Taupage releases. Should not be used for production deployments!
- **LatestTaupageDevImage** Latest build of the Taupage AMI. Should not be used unless you're working on Taupage or its components.

#### Senza::TaupageAutoScalingGroup

The **TaupageAutoScalingGroup** component type creates one AWS AutoScalingGroup resource with a LaunchConfiguration for the Taupage AMI.

This component supports the following configuration properties:

**InstanceType** The EC2 instance type to use.

**SpotPrice** Maximum amount of US dollars you want to spent per hour for a given instance type. See *Spot Instances*.

**SecurityGroups** List of security groups to associate the EC2 instances with. Each list item can be either an existing security group name or ID.

**IamInstanceProfile** ARN of the IAM instance profile to use. You can either use "IamInstanceProfile" or "IamRoles", but not both.

**IamRoles** List of IAM role names to use for the automatically created instance profile.

Image AMI to use, defaults to LatestTaupageImage. If you want to use a different AMI, you have to create a Mapping for it.

**ElasticLoadBalancer** Name of the ELB resource. Specifying the ELB resource will automatically use the "ELB" health check type for the auto scaling group. This property also allows attaching multiple load balancers to the Auto Scaling Group by using a list instead of string, e.g. ElasticLoadBalancer: [LB1, LB2].

**HealthCheckType** How the auto scaling group should perform instance health checks. Value can be either "EC2" or "ELB". Default is "ELB" if ElasticLoadBalancer is set and "EC2" otherwise.

4.10. Senza 71

- **HealthCheckGracePeriod** The length of time in seconds after a new EC2 instance comes into service that Auto Scaling starts checking its health.
- **TaupageConfig** Taupage AMI config, see *Taupage* for details. At least the properties runtime ("Docker") and source (Docker image) are required. Usually you will want to specify ports and environment too.
- **AssociatePublicIpAddress** Whether to associate EC2 instances with a public IP address. This boolean value (true/false) is false by default.
- **BlockDeviceMappings** Specify additional EBS Devices you want to attach to the nodes. See for Option Map below.

**AutoScaling** Map of auto scaling properties, see below.

#### **AutoScaling**

AutoScaling properties are:

**Minimum** Minimum number of instances to spawn.

Maximum Maximum number of instances to spawn.

**DesiredCapacity** Desired number of instances to spawn.

- **SuccessRequires** During startup of the stack, define when your ASG is considered healthy by CloudFormation. Defaults to one healthy instance within 15 minutes. To change it to 4 healthy instances within 1 hour, 20 minutes and 30 seconds pass "4 within 1h20m30s" (you can omit hours/minutes/seconds as you please). Values that look like integers will be used as healthy instance count, e.g. "2" would be interpreted as 2 healthy instances within the default timeout of 15 minutes.
- **MetricType** Metric to do auto scaling on. This will create automatic Alarms in Cloudwatch for you. If supplied, must be either CPU, NetworkIn or NetworkOut. If not supplied, you're Auto Scaling Group will not dynamically scale and you have to define you're own alerts.
- **ScaleUpThreshold** On which value of the metric to scale up. For the "CPU" metric: a value of 70 would mean 70% CPU usage. For network metrics a value of 100 would mean 100 bytes, but you can pass the unit (KB/GB/TB), e.g. "100 GB".
- **ScaleDownThreshold** On which value of the metric to scale down. For the "CPU" metric: a value of 40 would mean 40% CPU usage. For network metrics a value of 2 would mean 2 bytes, but you can pass the unit (KB/GB/TB), e.g. "2 GB".
- ScalingAdjustment How many instances are added/removed per scaling action. Defaults to 1.
- **Cooldown:** After a scaling action occured, do not scale again for this amount of time in seconds. Defaults to 60 (one minute).
- **Statistic** Which statistic to track in order to decide when scaling thresholds are met. Defaults to "Average", can also be "SampleCount", "Sum", "Minimum", "Maximum".
- **Period** Period over which statistic is calculated (in seconds), defaults to 300 (five minutes). It can be 10, 30 or multiples of 60 seconds.
- **EvaluationPeriods** The number of periods over which data is compared to the specified threshold. Defaults to 2.

#### **BlockDeviceMappings**

BlockDeviceMappings properties are:

DeviceName For example: /dev/xvdk

**Ebs** Map of EBS Options, see below.

Ebs properties are:

VolumeSize How Much GB should this EBS have?

#### **Spot Instances**

To save money you can choose to use AWS spot instance, instead of using on demand instances. To choose the right instance type and pay up to the current price of an on demand instance you can search AWS instance prices list. This block will buy a c4.large instance for up to \$0.134 per hour.

```
SenzaComponents:
    - AppServer:
     Type: Senza::TaupageAutoScalingGroup
     InstanceType: c4.large
     SpotPrice: 0.134
```

Senza also supports Spotinst's Elastigroup. For details how that works with senza read the section Senza::Elastigroup

#### Senza::Elastigroup

The **Elastrigoup** component type creates an Elastigroup. It's the equivalent of an Auto Scaling Group, but managed externally by a third party - Spotinst.

**Tip:** To be able to use Elastigroups you need to specify the SpotinstAccessToken property from the *Senza Info* section.

Quote from the vendor: "Spotinst Elastigroup predicts EC2 Spot behavior, capacity trends, pricing, and interruptions rate. Whenever there's a risk of interruption, Elastigroup acts accordingly to balance capacity up to 15 minutes ahead of time, ensuring 100% availability."

```
SenzaComponents:
  - AppServer:
      Type: Senza::Elastigroup
      InstanceType: "c5.large"
      SpotAlternatives:
          - "m5.large"
          - "c5.xlarge"
      SecurityGroups: app-hello-world
      IamRoles:
        - app-hello-world
      ElasticLoadBalancerV2: AppLoadBalancer
      TaupageConfig:
        runtime: Docker
        source: pierone.example.org/foobar/myapp:1.0
        ports:
          8080: 8080
        environment:
          FOO: bar
```

This component accepts ALL of the properties of the *Senza::TaupageAutoScalingGroup* component. They are mapped to the corresponding attributes of the Elastigroup. This includes the AutoScaling properties.

It adds the following additional properties:

**SpotAlternatives** The EC2 instance types that should be used as Spot instead of the On-Demand InstanceType. The selection of which ones are effectivelly used is controlled by the Elastigroup cluster

4.10. Senza 73

orientation. The default setting is "Balanced". If this property is not set, the same instance type as the On-Demand InstanceType is set as the single Spot alternative.

**Note:** If this property is set, the instance type specified in InstanceType will not be considered for the Spot alternatives. This is by design, in order to allow users to specify a type on instance different from the ones used for Spot. To allow the same instance type in Spot or On-Demand that type will have to be present in both properties.

**Elastigroup** This is the, optional, raw specification of the Elastigroup. Please refer to the vendor documentation for the full specification of the Elastigroup Create API. The content of this property is copied to the group attribute of the API. Please read below for details about precedence of conflicting settings.

Senza will try to mix and match *Senza::TaupageAutoScalingGroup* properties with the Elastigroup. Raw definitions inside the Elastigroup property take precedence and will be left untouched. For example, if the Senza file contains:

The effective setting will be to use **m4.large** as On-Demand and **m4.xlarge** and **m4.2xlarge** as the spot alternatives. The InstanceType and SpotAlternatives properties are ignored.

This is the behavior of all the remaining properties that can be also set in the Elastigroup property.

#### Senza::WeightedDnsElasticLoadBalancer

The WeightedDnsElasticLoadBalancer component type creates one HTTPs ELB resource with Route 53 weighted domains. The SSL certificate name used by the ELB can either be given (SSLCertificateId) or is autodetected. You can specify the main domain (MainDomain) or the default Route53 hosted zone is used for the domain name. By default, an internal load balancer is created. This is different from the AWS default behaviour. To create an internet-facing ELB, explicitly set the Scheme to internet-facing.

```
SenzaComponents:
- AppLoadBalancer:
Type: Senza::WeightedDnsElasticLoadBalancer
HTTPPort: 8080
SecurityGroups:
- app-myapp-lb
```

The WeightedDnsElasticLoadBalancer component supports the following configuration properties:

**HTTPPort** The HTTP port used by the EC2 instances.

HealthCheckPath HTTP path to use for health check (must return 200), e.g. "/health"

HealthCheckPort Optional. Port used for the health check. Defaults to HTTPPort.

**SecurityGroups** List of security groups to use for the ELB. The security groups must allow SSL traffic.

MainDomain Main domain to use, e.g. "myapp.example.org"

**VersionDomain** Version domain to use, e.g. "myapp-1.example.org". You can use the usual templating feature to integrate the stack version, e.g. myapp-{{SenzaInfo.StackVersion}}.example.org.

**Scheme** The load balancer scheme. Either internal or internet-facing. Defaults to internal.

```
SSLCertificateId Name or ARN ID of the uploaded SSL/TLS server certificate to use, e.g. myapp-example-org-letsencrypt or arn:aws:acm:eu-central-1:123123123:certificate/abcdefgh-ijkl-mnop-qrst-uvwxyz012345.

You can check available IAM server certificates with aws iam list-server-certificates. For ACM Certificate you must use aws acm list-certificates
```

Additionally, you can specify any of the valid AWS Cloud Formation ELB properties (e.g. to overwrite Listeners).

#### 4.10.4 Cross-Stack References

Traditional CloudFormation templates only allow to reference resources that are located in the same template. This can be quite limiting. To compensate Senza selectively supports special *cross-stack references* in some places in your template, e.g. in *SecurityGroups* and *IamRoles*:

```
AppServer:
    Type: Senza::TaupageAutoScalingGroup
    InstanceType: c4.xlarge
    SecurityGroups:
        - Stack: base-1
            LogicalId: ApplicationSecurityGroup
    IamRoles:
        - Stack: base-1
            LogicalId: ApplicationRole
```

These references allow for having an additional special stack per application that defines common security groups and IAM roles that are shared across different versions (in contrast to using *senza init*).

Another use case for cross-stack references if one needs to access outputs from other stacks inside the *TaupageConfig*:

```
# database.yaml
..
Outputs:
    DatabaseHost:
    Value:
        "Fn::GetAtt": [Database, Endpoint.Address]

# service.yaml
..
TaupageConfig:
    environment:
    DB_HOST:
        Stack: exchange-rate-database-2
        Output: DatabaseHost
```

#### 4.11 Seven Seconds

Seven Seconds is a command line tool to configure AWS accounts for STUPS.

4.11. Seven Seconds 75

#### 4.11.1 Installation

Install or upgrade to the latest version of Seven Seconds () with PIP:

```
$ sudo pip3 install --upgrade stups-sevenseconds
```

#### 4.11.2 How to use

See the Account Configuration section on how to configure AWS accounts with Seven Seconds.

### 4.12 Taupage

**Taupage** is the base AMI allowing dockerized applications to run with STUPS.

As we want to foster immutable (and therefore deterministic and reproducible) deployments, we want to encourage the use of Docker (and similar deployment technologies). The Taupage AMI is capable of starting a Docker container on boot. This will enable teams to deploy 'what they want' as long as they package it in a Docker image. The server will be set up to have an optimal configuration including managed SSH access, audit logging, log collection, monitoring and reviewed security additions.

#### 4.12.1 Using the Taupage AMI

There is currently no internal tooling but you can find the Taupage AMIs in your EC2 UI. They are maintained by the STUPS team and regularly updated with the most recent security fixes and configuration improvements.

**Note:** The process of updating the AMI is not established nor discussed yet!

#### 4.12.2 How to configure the AMI (configuration example)

The Taupage AMI uses the official cloud-init project to receive user configuration. Different to the standard, you can not use the normal user data mimetypes (no #cloud-config, shell scripts, file uploads, URL lists, ...) but only our own configuration format:

```
#taupage-ami-config
application_id: my-nginx-test-app
application_version: "1.0"

runtime: Docker
source: "pierone.example.org/myteam/nginx:1.0"

dockercfg:
    "https://hub.docker.com":
        auth: foo1234
        email: mail@example.org

ports:
    80: 80
    443: 443
```

(continues on next page)

(continued from previous page)

```
8301: 8301
  8301/udp: 8301
  8600: 8600/upd
health_check_port: 80
health_check_path: /
health_check_timeout_seconds: 60
environment:
 STAGE: production
 # environment variable values starting with "aws:kms:"
  # automatically are decrypted by Taupage
 MY_DB_PASSWORD: "aws:kms:v5V2bMGRgg2yTHXm5Fn..."
capabilities_add:
 - NET_BIND_SERVICE
capabilities_drop:
  - NET_ADMIN
root: false
privileged: false
docker_daemon_access: false
read_only: false
mount_var_log: false
mount_custom_log: false
mount_certs: false
keep_instance_users: false
enhanced_cloudwatch_metrics: true
volumes:
  ehs:
    # attach EBS volume with "Name" tag "foo"
   /dev/sdf: foo
    # attach EBS volume with "Name" tag "bar"
   /dev/sdg: bar
  raid:
   # Defines RAIDO volume with the attached devices above (note the different device,
   /dev/md/sampleraid0:
     level: 0
      devices:
       - /dev/xvdf
        - /dev/xvdg
  # Define a mountpoint for the above RAID volume which should be re-used without...
→reformatting
 /some_volume:
   partition: /dev/md/sampleraid0
   erase_on_boot: false
   filesystem: ext4 # Default filesystem is ext4
  # An example for a non RAID configuration, which mounts regular devices on your EC2,
→instance
  /data:
   partition: /dev/xvdb
                                                                          (continues on next page)
```

(continues on next page,

(continued from previous page)

```
erase_on_boot: true
 /data1:
   partition: /dev/xvdc
   filesystem: ext3
notify_cfn:
 stack: pharos
 resource: WebServerGroup
# configure cloudwatch logs agent (logfile --> log-group mapping)
cloudwatch_logs:
 /var/log/syslog: my-syslog-loggroup
 /var/log/application.log: my-application-loggroup
ssh_ports:
 - 22
ssh_gateway_ports: no
etcd_discovery_domain: etcd.myteam.example.org
logentries_account_key: 12345-ACCOUNT-12345-KEY
# AWS KMS encryption available. Example:
logentries_account_key: "aws:kms:v5V2bMGRgg2yTHXm5Fn..."
scalyr_account_key: 12345-ACCOUNTKEY-12234
# AWS KMS encryption available. Example:
scalyr_account_key: "aws:kms:v5V2bMGRgg2yTHXm5Fn..."
scalyr_application_log_parser: customParser
scalyr_region: eu
newrelic_account_key: 12345-ACCOUNTKEY-12234
mint_bucket: my-s3-mint-bucket
#configure logrotate for application.log
application_logrotate_size: 10M
application_logrotate_interval: daily
application_logrotate_rotate: 4
application_logrotate_disable_copytruncate: false
application_logrotate_disable_delaycompress: false
rsyslog_max_message_size: 4K
xray_enabled: true
```

Provide this configuration as your user-data during launch of your EC2 instance. You can use the TaupageConfig section of *Senza*'s TaupageAutoScalingGroup to easily pass Taupage options when deploying with Senza.

#### 4.12.3 Configuration option explanation

#### application\_id:

#### (required)

The well-known, registered (in Kio) application identifier/name. Examples: "order-engine", "eventlog-service", ...

#### application\_version:

#### (required)

The application version string. Examples: "1.0", "0.1-alpha", ...

#### runtime:

#### (required)

What kind of deployment artifact you are using. Currently supported:

· Docker

#### source:

#### (required)

The source, the configured runtime uses to fetch your deployment artifact. For Docker, this is the Docker image. Usually this will point to a Docker image stored in *Pier One*.

#### Note:

**If the registry part of source contains 'pierone':** Taupage assumes it needs to pull the image from Pierone and uses OAuth2 credentials of the application set in **application\_id** to authenticate the download of the (Docker) image. This requires a Mint/Berry setup and Pierone indeed.

If there is a dockercfg config key in the taupage.yaml: Taupage uses the credentials from dockercfg to do basic auth against a registry.

If there is neither pierone nor dockercfg: Taupage will not try to authenticate the download.

#### dockercfg:

#### (optional)

The intended content of ~/.dockercfg on a Taupage instance. This allows to configure authentication for non-Pierone registries which require basic auth. The following example shows a configuration for private docker hub protected with basic auth. 'auth' must contain a base64 encoded string in '<user>:cpassword>' format.

#### **Example:**

#### dockercfg:

"https://hub.docker.com": auth: <base64 encoded user:password> email: mail@example.org

#### ports:

#### (optional, default: no ports open)

A map of all ports that have to be opened from the container. The key is the public server port to open and its value is the original port in your container. By default only TCP ports are opened. If you want to open UDP ports, you have to specify UDP protocol as a part of value or key:

```
ports:
8301: 8301 # open 8301 tcp port
8301/udp: 8301 # open 8301 udp port
8600: 8600/upd # open 8600 udp port
```

#### health check path:

#### (optional)

HTTP path to check for status code 200. Taupage will wait at most health\_check\_timeout\_seconds (default: 60) until the health check endpoint becomes OK. The health check port is using the port from ports or can be overwritten with health\_check\_port.

#### environment:

#### (optional)

A map of environment variables to set. Environment variable values starting with "aws:kms:" are automatically decrypted by Taupage using KMS (IAM role needs to allow decryption with the used KMS key).

To create a key on kms see here. After this, install the kmsclient and follow the instructions to encrypt a value using the created key. Following this, add the encrypted value to the environment variable in the format "aws:kms:<encrypted\_value>"

#### Example:

```
environment:
   STAGE: production
   # environment variable values starting with "aws:kms:"
   # automatically are decrypted by Taupage
   MY_DB_PASSWORD: "aws:kms:v5V2bMGRgg2yTHXm5Fn..."
```

#### capabilities\_add:

#### (optional)

A list of capabilities to add to the execution (without the CAP\_ prefix). See http://man7.org/linux/man-pages/man7/ capabilities.7.html for available capabilities.

#### capabilities\_drop:

#### (optional)

A list of capabilities to drop of the execution (without the CAP\_ prefix). See http://man7.org/linux/man-pages/man7/ capabilities.7.html for available capabilities.

#### hostname:

#### (optional)

TBD, Users can define hostname by themselves

#### networking:

#### (optional)

A type of networking to tell how docker networks a container. See https://docs.docker.com/articles/networking/#how-docker-networks-a-container for details.

#### **Options are:**

- bridge (default)
- host (This option also passes the hostname/instance name to the Docker container)
- container:NAME\_or\_ID
- none

#### root:

#### (optional, default: false)

Specifies, if the container has to run as root. By default, containers run as an unprivileged user. See the **capabilities\_add** and prefer it always. This is only the last resort.

#### privileged:

#### (optional, default: false)

The container will run with –privileged option. See <a href="https://docs.docker.com/reference/run/">https://docs.docker.com/reference/run/</a> #runtime-privilege-linux-capabilities-and-lxc-configuration for more details. Warning: this has serious security implications that you must understand and consider!

#### docker daemon access:

#### (optional, default: false)

Mount the /var/run/docker.sock into the running container. This way, you are able to use and control the Docker daemon of the host system. Warning: this has serious security implications that you must understand and consider!

#### read\_only:

#### (optional, default: false)

The container will run with -read-only option. Mount the container's root filesystem as read only.

#### shm\_size:

#### (optional, default: 64M)

The container will run with -shm-size option. To set /dev/shm size.

#### mount\_var\_log:

#### (optional, default: false)

This will mount /var/log into the Docker container /var/log-host as read-only.

#### mount\_custom\_log:

#### (optional, default: false)

This will mount /var/log-custom into the Docker container /var/log as read-write.

#### mount\_certs:

#### (optional, default: false)

This will mount /etc/ssl/certs into the Docker container as read-only.

#### keep\_instance\_users: true:

#### (optional, default: false)

This option allows you to keep the users on the instance, created by AWS. The ubuntu user, it's authorized\_keys and the root users authorized\_keys will be deleted. Access to the instances will be granted via Even&Odd. See https://docs.stups.io/en/latest/user-guide/ssh-access.html for more.

#### enhanced\_cloudwatch\_metrics: true

#### (optional, default: false)

This option allows you to enable enhanced Cloudwatch metrics, such as memory and disk space, which are out of the box not enabled.

Note: This requires the AWS IAM policy "cloudwatch:PutMetricData".

#### volumes:

#### (optional)

Allows you to configure volumes that can later be mounted. Volumes accepts two sub-configurations - EBS and RAID.

#### **EBS**

The EBS sub-configuration expects key-value pairs of device name to EBS volumes. The "Name" tag is used to find the volumes.

#### Sample EBS volume configuration:

```
ebs:
/dev/sdf: solr-repeater-volume
/dev/sdg: backup-volume
```

**Note:** You also have to create a **IAM Role** for this. Resource can be "\*" or the ARN of the Volume (arn:aws:ec2:region:account:volume/volume-id).

IAM-Role:

#### **RAID**

The RAID sub-configuration allows you to describe RAID volumes by specifying the device name, usually /dev/md/your-raid-name, and all of the required RAID definitions.

You need to provide the RAID **level** and a collection of, at least, 2 **devices** to build your RAID volume. The amount of devices is dependent on the RAID level. See <a href="http://en.wikipedia.org/wiki/Standard\_RAID\_levels#Comparison">http://en.wikipedia.org/wiki/Standard\_RAID\_levels#Comparison</a>

Sample RAID volume configuration:

```
raid:
  /dev/md/solr-repeater:
  level: 5
  devices:
    - /dev/xvdf
    - /dev/xvdg
    - /dev/xvdh
```

**Note:** EBS volumes are always attached first. This way you can use them in your RAID definitions. But it doesn't necessarily makes sense to use them in a RAID configuration, since AWS already mirrors them internally.

Depending on your instance virtualisation type, the final device names can be slightly different. Please refer to:

- AWS EC2 Block Device Mapping
- AWS EC2 Device Naming on Linux Instances

#### mounts:

#### (optional)

A map of mount targets and their configurations. A mount target configuration has a **partition** to reference the volume, which can be defined in the **volumes** section. It is possible to specify a **erase\_on\_boot** flag.

- If it is set to **true** such partition will always be initialized on boot.
- If this flag is set to **false** such partition will never be initialized by Taupage.
- If this flag is not specified and partition refers to an EBS volume which has a tag **Taupage:erase-on-boot** with the value **True** then the partition will be initialized.

This tag will be removed by Taupage to ensure that the partition is not erased in case the EC2 instance is restarted or the volume is attached to a different EC2 instance.

**Note:** If you have specified the tag **Taupage:erase-on-boot** you also need to allow the actions **ec2:DescribeTags** and **ec2:DeleteTags** in the policy document of the IAM role associated with your instance. See example policy.

Whenever a partition is initialized is will be formatted using the **filesystem** setting. If unspecified it will be formatted as ext4. If **options** setting is specified, its value will be provided to the command to mount the partition. If the **root** setting is false (that's the default) the filesystem will be initialized with the internal unprivileged user as its owner. The mount point permissions are set to provide read and write access to group and others in all cases. This allows the **runtime** application to use the volume for read and write.

Sample mounts configuration:

```
mounts:
   /data/solr:
   partition: /dev/md/solr-repeater
   options: noatime, nodiratime, nobarrier
   erase_on_boot: false
```

#### notify cfn:

#### (optional)

Will send cloud formation the boot result if specified. If you specify it, you have to provide the **stack** name and the stack **resource** with which this server was booted. This helps cloud formation to know, if starting you server worked or not (else, it will run into a timeout, waiting for notifications to arrive).

If you would use the example stack http://docs.aws.amazon.com/AWSCloudFormation/latest/UserGuide/example-templates-autoscaling.html the resource name would be **WebServerGroup**.

#### cloudwatch\_logs:

#### (optional)

Will configure the awslogs agent to stream logfiles to AWS Cloudwatch Logs service. One needs to define a mapping of logfiles to their destination loggroups. There will be a stream for each instance in each configured logfile/loggroup.

Documentation for Cloudwatch Logs: http://docs.aws.amazon.com/AmazonCloudWatch/latest/DeveloperGuide/WhatIsCloudWatchLogs.html

#### **Example:**

cloudwatch\_logs: /var/log/application.log: my-application-loggroup

Will configure the awslogs daemon to stream the /var/log/application.log file into the my-application-loggroup.

#### ssh\_ports:

#### (optional, default: 22)

List of SSH server ports. This option allows using alternative TCP ports for the OpenSSH server. This is useful if an application (runtime container) wants to use the default SSH port.

#### ssh\_gateway\_ports:

#### (optional)

Adds *GatewayPorts* config line to sshd\_config which specifies whether remote hosts are allowed to connect to local forwarded ports. This is useful with value "yes" for example: *GatewayPorts yes* if reverse tunnel to the Taupage instance is needed.

#### etcd discovery domain:

#### (optional)

DNS domain for etcd cluster discovery. Taupage will start a local etcd proxy if the etcd\_discovery\_domain is specified. The proxy's HTTP endpoint is passed in the ETCD\_URL environment variable to the application, i.e. curl \$ETCD\_URL/v2/keys/ should list all keys. You need a running etcd cluster with DNS registration for this option to work. All Nodes wich have the etcd\_discovery\_domain set will be dynamically added and removed to the taupage key in the etcd service:

\$ curl \$ETCD\_URL/v2/keys/taupage

#### logentries account key:

#### (optional)

Note: You can also use AWS KMS to encrypt your Logentries account key. See in the example above.

If you specify the Account Key from your logentries account, the Logentries Agent will be registered with your Account. And the Agent will follow these logs:

- /var/log/syslog
- /var/log/auth.log
- · /var/log/application.log

You can get your Account Key from the Logentries Webinterface under /Account/Profile

#### scalyr\_account\_key

**Deprecated.** Please consider using a *logging* section.

#### (optional)

Options: see scalyr\_account\_key in logging

#### scalyr\_application\_log\_parser

**Deprecated.** Please consider using a *logging* section.

(optional)

Options: see scalyr\_application\_log\_parser in logging

#### scalyr\_custom\_log\_parser

**Deprecated.** Please consider using a *logging* section.

(optional)

Options: see scalyr\_custom\_log\_parser in logging

#### scalyr\_region

**Deprecated.** Please consider using a *logging* section.

(optional)

Options: see scalyr\_region in logging

#### logging

Sample logging configuration:

In this example everything but the auth.log is logged to s3, the auth.log is logged to Scalyr. Logging is done with Fluentd.

#### scalyr\_account\_key

#### (optional)

Note: You can also use AWS KMS to encrypt your Scalyr account key. See in the example above.

Our integration also provides some attributes you can search on Scalyr:

- · \$application\_id
- \$application\_version
- \$stack

- \$source
- \$image

#### scalyr application log parser

#### (optional)

If the application.log format differs heavily between multiple applications the parser definition used by Scalyr can be overwritten here. The default value is *slf4j*.

#### scalyr\_custom\_log\_parser

#### (optional)

If you enable mount\_custom\_log Scalyr will also pickup your custom logs and if your custom log format differs heavily between multiple applications the parser definition used by Scalyr can be overwritten here. The default value is *slf4j*.

#### scalyr\_region

#### (optional, default: eu)

#### scalyr agent enabled

#### (optional)

If fluentd\_enabled is set to true it defaults to false, otherwise it defaults to true. If you want to use Scalyr Agent besides Fluentd, you have to specifically enable it for the files, too.

**Note:** For logs shipped with Scalyr Agent, JWT tokens will be automatically redacted. This functionality is not implemented in Fluentd.

#### fluentd\_enabled

#### (optional, default: false)

If set to true the Fluentd Agent will be started.

**Note:** By default Fluentd Agent will send all logs to scalyr. Use either Fluentd Agent or Scalyr Agent unless you know what you are doing, otherwise you might send logs to scalyr twice.

All Fluentd options mentioned depend on this to be set to true.

Fluentd exposes metrics in prometheus format on port 9110. You might need to adjust your AWS security group to access it.

#### fluentd loglevel

#### (optional, default: error)

Specify Fluentd Agent loglevel, possible values are: fatal, error, warn, info, debug or trace.

Fluentd logfile can be found in /var/log/td-agent/td-agent.log

#### log\_destination

#### (optional, default: s3)

Set destination for:

- /var/log/syslog
- /var/log/auth.log
- /var/log/application.log

Options: s3, rsyslog, scalyr, scalyr\_s3 or none.

#### applog\_destination

#### (optional)

Set destination for /var/log/application.log

Overrides setting in *log\_destination* 

Options: see *log\_destination* 

Defaults to the value you set in log\_destination or to s3 if log\_destination was not set.

#### syslog\_destination

#### (optional)

Set destination for /var/log/syslog

Overrides setting in log\_destination

Options: see *log\_destination* 

Defaults to the value you set in log\_destination or to s3 if log\_destination was not set.

#### authlog\_destination

#### (optional)

Set destination for /var/log/auth.log

Overrides setting in log\_destination

Options: see *log\_destination* 

Defaults to the value you set in *log\_destination* or to *s3* if *log\_destination* was not set.

#### customlog\_destination

#### (optional)

Set destination for custom log

Overrides setting in log\_destination

Options: see *log\_destination* 

Defaults to the value you set in *log\_destination* or to s3 if *log\_destination* was not set.

#### use\_scalyr\_agent\_all

#### (optional)

If you want to use Scalyr Agent and Fluentd at the same time set this to true to send all files to scalyr via Scalyr Agent.

#### use\_scalyr\_agent\_applog

#### (optional)

If you want to use Scalyr Agent and Fluentd at the same time set this to true to send the application.log to scalyr via Scalyr Agent.

#### scalyr\_agent\_applog\_sampling

#### (optional)

You can define *Scalyr sampling rules <a href="https://www.scalyr.com/help/scalyr-agent#filter">https://www.scalyr.com/help/scalyr-agent#filter</a>* for the application.log. Must be a string with YAML-encoded list of sampling\_rules.

#### use\_scalyr\_agent\_syslog

#### (optional)

If you want to use Scalyr Agent and Fluentd at the same time set this to true to send the syslog to scalyr via Scalyr Agent.

#### scalyr\_agent\_syslog\_sampling

#### (optional)

You can define *Scalyr sampling rules <a href="https://www.scalyr.com/help/scalyr-agent#filter">https://www.scalyr.com/help/scalyr-agent#filter</a>* for the syslog log. Must be a string with YAML-encoded list of sampling\_rules.

#### use\_scalyr\_agent\_authlog

#### (optional)

If you want to use Scalyr Agent and Fluentd at the same time set this to true to send the auth.log to scalyr via Scalyr Agent.

#### scalyr\_agent\_authlog\_sampling

#### (optional)

You can define *Scalyr sampling rules <a href="https://www.scalyr.com/help/scalyr-agent#filter">https://www.scalyr.com/help/scalyr-agent#filter</a>* for the auth.log. Must be a string with YAML-encoded list of sampling\_rules.

#### use\_scalyr\_agent\_customlog

#### (optional)

If you want to use Scalyr Agent and Fluentd at the same time set this to true to send the custom log to scalyr via Scalyr Agent.

#### scalyr\_agent\_customlog\_sampling

#### (optional)

You can define *Scalyr sampling rules <a href="https://www.scalyr.com/help/scalyr-agent#filter">https://www.scalyr.com/help/scalyr-agent#filter</a>* for the custom log. Must be a string with YAML-encoded list of sampling\_rules.

#### applog\_filter\_exclude

#### (optional)

Lets you define a regex, if it matches somewhere in the log line the line will be dropped.

```
applog_filter_exclude: '/INFO:/'
```

This would exclude all lines containing INFO:

#### customlog\_filter\_exclude

#### (optional)

Same as *applog\_filter\_exclude*, but for custom logs.

#### s3 bucket

#### (optional)

Name of s3 bucket you want to send logs too.

**Note:** Make sure the ec2 instance can write to the bucket. Minimal permissions needed are *putObject*, *getObject* and *listBucket*.

IAM-Role:

```
"Version": "2012-10-17",
"Statement": [
 {
      "Sid": "TaupageS3Logging0",
      "Effect": "Allow",
      "Action": "s3:ListBucket",
      "Resource": "arn:aws:s3:::<bucket name>"
 },
      "Sid": "TaupageS3Logging1",
      "Effect": "Allow",
      "Action": [
          "s3:PutObject",
          "s3:GetObject"
      "Resource": "arn:aws:s3:::<bucket name>/*"
 }
]
```

#### s3\_timekey

#### (optional, default: 5m)

Specify time after which Buffer is flushed to s3 and a new file is written.

#### s3 region

#### (optional, default: eu-central-1)

Specify region your s3 bucket is in.

#### s3 raw log format

#### (optional, default: true)

If true loglines are written to S3 as is, otherwise they will be encapsulated in a JSON object.

#### s3 acl

#### (optional, default: bucket-owner-full-control)

Set permissions for the object in S3. Useful if you write logs to a bucket in a different account. Read more

Options: private, public-read, public-read-write (NOT RECOMMENDED!), authenticated-read, bucket-owner-read or bucket-owner-full-control.

#### rsyslog\_host

#### (optional)

rsyslog destination Host.

#### rsyslog port

(optional, default: 514)

#### rsyslog\_protocol

(optional, default: tcp)

#### rsyslog\_severity

(optional, default: notice)

#### rsyslog\_program

(optional, default: fluentd)

#### rsyslog\_hostname

#### (optional)

Local hostname, defaults to actual local hostname

#### appdynamics\_application

#### (optional)

If the AppDynamics Agent is integrated in Taupage you can enable AppDynamics with this variable and set your AppDynamics ApplicationName.

#### appdynamics\_machineagent\_tiername

#### (optional)

If you want to use log shipping without an App-Agent from AppDynamics you have to set the Tiername for the MachineAgent manually with this variable.

#### application\_logrotate\_\*

#### (optional)

These are settings how logrotate will rotate your application.log file.

#### examples:

```
application_logrotate_size: 10M application_logrotate_interval: weekly application_logrotate_rotate: 4
```

#### explanation:

• application\_logrotate\_size

- Log files are rotated when they grow bigger than size bytes. If size is followed by M, the size if assumed to be in megabytes. If the G suffix is used, the size is in gigabytes. If the k is used, the size is in kilobytes. So size 100, size 100k, and size 100M are all valid.
- Default: 256M

#### application\_logrotate\_interval

- the time interval when logs will be rotated: hourly, daily, weekly, monthly, yearly is possible.
- Default: weekly

#### application\_logrotate\_rotate

- Log files are rotated count times before being removed or mailed to the address specified in a mail directive. If count is 0, old versions are removed rather than rotated.
- Default: 4
- application\_logrotate\_disable\_copytruncate: true
  - Deletes the **copytruncate** option and restores the default behavior.
  - Default: False
- application\_logrotate\_disable\_delaycompress: true
  - Deletes the **delaycompress** option and restores the default behavior.
  - Default: False

#### customlog\_logrotate\_\*

#### (optional)

These are settings how logrotate will rotate your custom logs.

#### examples:

```
customlog_logrotate_size: 10M
customlog_logrotate_interval: weekly
customlog_logrotate_rotate: 5
```

#### explanation:

#### customlog\_logrotate\_size

- Log files are rotated when they grow bigger than size bytes. If size is followed by M, the size if assumed to be in megabytes. If the G suffix is used, the size is in gigabytes. If the k is used, the size is in kilobytes. So size 100, size 100k, and size 100M are all valid.
- Default: 256M
- customlog\_logrotate\_interval
  - the time interval when logs will be rotated: hourly, daily, weekly, monthly, yearly is possible.
  - Default: daily
- customlog\_logrotate\_rotate
  - Log files are rotated count times before being removed or mailed to the address specified in a mail directive. If count is 0, old versions are removed rather than rotated.

#### - Default: 5

#### rsyslog\_application\_log\_format

#### (optional)

If you want to change how application logs get written via Docker's syslog driver you can do this by using *rsyslog\_application\_log\_format*.

By default timestamps, hostname and Docker container ID's won't be written by rsyslogd anymore, since most application logging libraries add timestamps too. This will avoid excessive logging. However, you can still use the legacy fall back solution rsyslog\_application\_log\_format: legacy. This will bring back timestamps.

Also you're still able to use custom settings as described below using rsyslog\_application\_log\_format: "%hostname%%msg%\\n" for example.

Here is an example that changes the rsyslog format completely by avoiding logging of the timestamp and Docker container identifier from: Dec 21 14:29:50 ip-172-31-13-217 docker/3fbbd1129d3e[936]: to ip-172-31-13-217 log\_message:

#### example:

```
rsyslog_application_log_format: "%hostname%%msg%\\n"
```

#### rsyslog aws metadata

#### (optional)

If set, AWS account ID and region will be added to log files. If you use Scalyr, make sure that your parsers handle the new message formats correctly.

#### rsyslog max message size

#### (optional)

You can set a custom value for the maximum size of syslog. You can find more about it here: http://www.rsyslog.com/doc/v8-stable/configuration/global/index.html

#### xray\_enabled

#### (optional)

You can enable the AWS X-Ray agent. You can find more about it here: https://aws.amazon.com/xray/

#### 4.12.4 Runtime environment

By default, your application will run as an unprivileged user, see the 'root' option.

Taupage integrates *berry* and exposes the credentials file to your application. Your application will have access to the environment variable 'CREDENTIALS\_DIR', which points to a local directory, containing the 'user.json' and 'client.json' of the *mint* API. This way, you can authenticate yourself to your own IAM solution so that it can obtain its own access tokens.

#### 4.12.5 Sending application mails

Mails which should be sent from applications can be sent out directly via Amazon SES. The only thing you need to do is create an IAM user and receive SMTP credentials. This can be done directly in the SES menu. Amazon already provides an example for Java: http://docs.aws.amazon.com/ses/latest/DeveloperGuide/send-using-smtp-java.html

In order to use SES for sending out mails into the world, you need to request a limit increase (100 = 50 k mails/day) to get your account out of the sandbox mode.

#### 4.12.6 AMI internals

This section gives you an overview of customization, the Taupage AMI contains on top of the Ubuntu Cloud Images.

#### **Docker application logging**

Application logs by Docker containers are streamed to syslog via Docker's logging driver for syslog as described in the Docker documentation: https://docs.docker.com/reference/run/#logging-driver-syslog

#### **Managed SSH access**

SSH access is managed with the *even* SSH access granting service. The AMI is set up to have automatic integration. Your SSH key pair choice on AWS will be ignored - temporary access can only be gained via the granting service. All user actions are logged for auditing reasons. See the *SSH Access* section in the User's Guide for details.

#### 4.12.7 Building your own AMI

You can build your own Taupage AMI using the code from the repository on GitHub https://github.com/zalando-stups/taupage In the repository you will find a configuration (config-stups-example.sh) file which you'll have to adjust to your needs.

See Taupage AMI Creation for details.

#### 4.12.8 Support for NVIDIA GPUs

Taupage supports the use of NVIDIA CUDA-enabled GPUs if these are available on the EC2 host (e.g. G2 or P2 instances). In this case, nvidia-docker is used as a drop-in replacement for Docker. This creates a Docker volume which contains the CUDA driver files installed on the host. This volume, as well as the required NVIDIA device nodes, are mounted into the running container allowing GPU-enabled applications to be run.

#### Note:

- It is not required to install the NVIDIA drivers in the Docker image as these are supplied by nvidia-docker.
- The CUDA driver and runtime versions must be compatible (see: requirements).

Some further points to note for using GPU computing in a Docker container running in Taupage:

- GPU instances must be available in the AWS region where your application will be run (e.g.: eu-west-1).
- Ideally, the Docker image being run should be based on an NVIDIA CUDA image. This is not a strict requirement, but does simplify development. A non-complete list of images is maintained here.

 If custom Docker images are being used, consult the image inspection page for notes on image labels used by nvidia-docker.

#### 4.13 YOUR TURN

YOUR TURN is the frontend for the STUPS infrastructure. It enables you to

- register your application in Kio
- define your resources and scopes in Essentials
- add your application into the OAuth security system (mint)
- search for Docker images in Pier One

At the moment YOUR TURN expects you to provide **all** of the STUPS infrastructure, but this will change in the future. Then you will be able to configure it so that it only needs the services of your choice (as far as service interdependencies permit, e.g. mint checking back with Kio if an application exists in the first place).

The UI consists of three modules:

- · The search
- Applications (using Kio, mint)
- Resource Types (using essentials)

They can be accessed via the sidebar, which also hosts information about the current user (via the provided OAuth token).

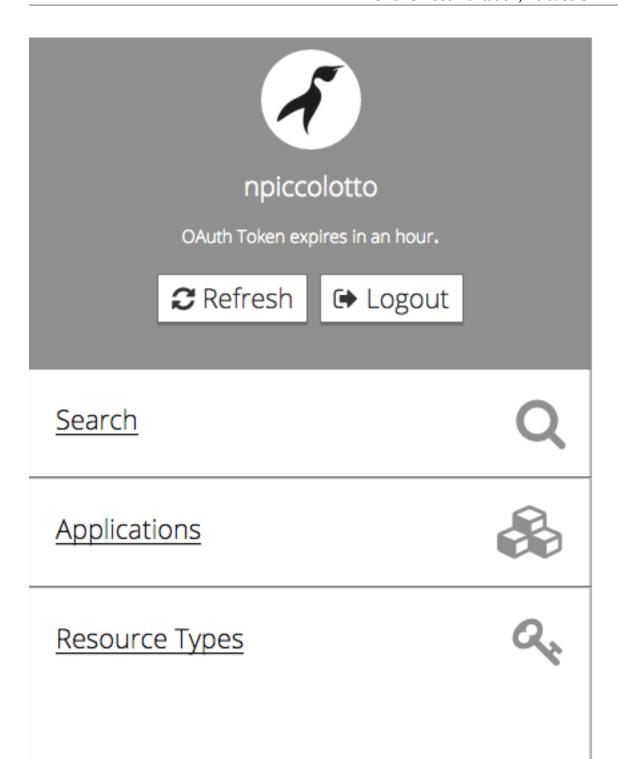

4.13. YOUR TURN 97

#### 4.13.1 Search

It will search for the provided term in

- Kio
- Pier One

# Search

kio

**Q** Search

## Results for "kio"

- 1. <u>testy 2</u> (kio)
- 2. Pier One (kio)
- 3. <u>Kio</u> (kio)
- 4. stups/yourturn (pierone)
- 5. Kio API (twintip)
- 6. Pier One API (twintip)

### 4.13.2 Application

At first you will see applications from Kio divided into

- 1. applications owned by your team and
- 2. applications owned by other teams

## **Applications**

+ Create Application

#### Search:

Kio Q Search

### **Your Applications**

- Kio
- Pier One

### **Other Applications**

testy 2

You can create a new application:

4.13. YOUR TURN 99

## **Create a new Application**

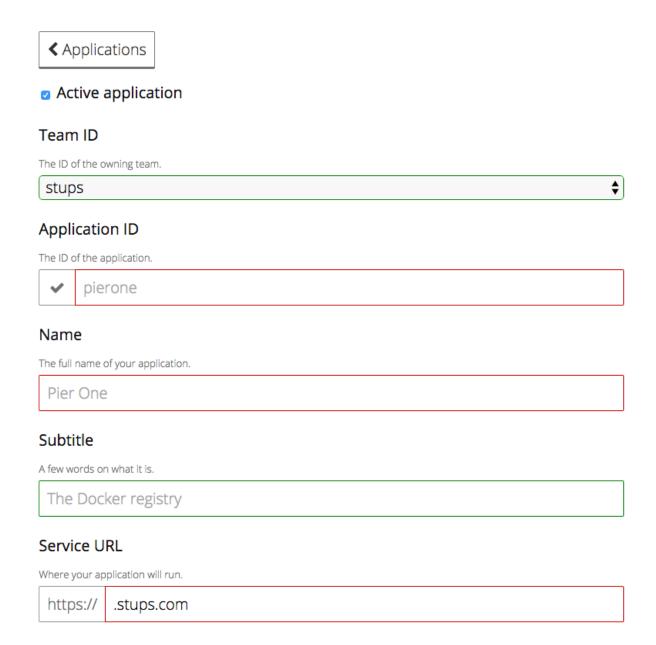

The ID of the application has to be unique, ie. YOUR TURN will check in Kio if it exists already.

You can get an overview of an application's data:

## Kio

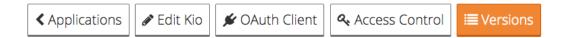

#### STUPS application registry

**ID** kio

Team ID stups

https://kio.example.org/

SCM https://github.com/zalando-stups/kio.git

**Specification** <a href="https://github.com/zalando-stups/kio/issues">https://github.com/zalando-stups/kio/issues</a>

**Documentation** <a href="https://github.com/zalando-stups/kio">https://github.com/zalando-stups/kio</a>

API Version 0.2

Most recent versions • 1

• <u>0.9-beta</u>

• <u>0.9-a</u>lpha

#### **Description**

An application registry to manage application base information.

Under "OAuth Client" you define the redirect URL of your application and which scopes it can ask for:

4.13. YOUR TURN 101

## **Kio OAuth Client**

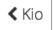

#### Redirect URL

Where you expect users to come back to after logging in.

http://example.com/oauth

#### Client is non-confidential

Non-confidential clients are only allowed to use the OAuth2 Implicit Flow.

#### Resource Owner Scopes

Kio can ask the resource owners for these scopes to be granted:

Search: customer

Showing 1 of 1 items.

#### sales\_order

read

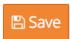

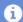

Last update of access configuration

Last client rotation

Last password rotation

Last sync with IAM

January 1st 2015, 1:42:41 pm

January 1st 2015, 1:42:41 pm

January 2nd 2015, 1:42:41 pm

January 3rd 2015, 1:42:41 pm

Under "Access Control" you configure what scopes your application "just gets" and where berry should pull the credentials from:

## **Kio Access Control**

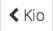

#### **Application Scopes**

Kio has the permission to access data with these scopes:

Search: customer

Showing 2 of 2 items.

#### customer

- read\_all
- write\_all

#### Credential Distribution

Activate credential distribution into these S3 buckets (Naming Conventions):

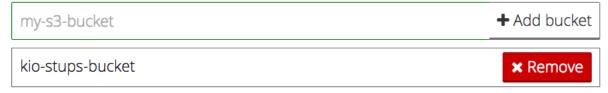

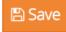

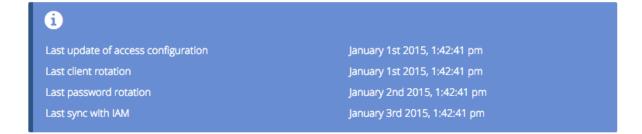

#### 4.13.3 Resource Types

At first you will see all existing resource types.

4.13. YOUR TURN 103

## **Resource Types**

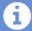

An example of a resource is *one* sales order of a customer. The resource type of it would be *"sales order"*. Another example for resource types is *"customer information"* where the resource would be the master data of *one* customer.

+ Create resource type

#### Search:

Sales Order

**Q** Search

- Customer
- Sales Order

You can create a new one:

## **Create a new Resource Type**

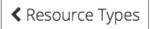

### Resource Type ID

The ID of the resource type

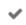

sales\_order

### Resource Type Name

The name of the resource type

Sales Order

#### Resource Owner

Of course the ID has to be unique again.

You can view details of a resource type:

4.13. YOUR TURN 105

## Customer

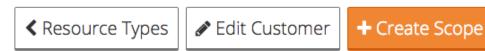

**ID** customer

Name Customer

**Resource Owners** Nobody owns Customer.

### **Application Scopes**

**Resource Owner Scopes** 

read\_all
 No resource owner scopes.

write\_all

### **Description**

Customer

You can create new scopes:

## **Create new scope for Customer**

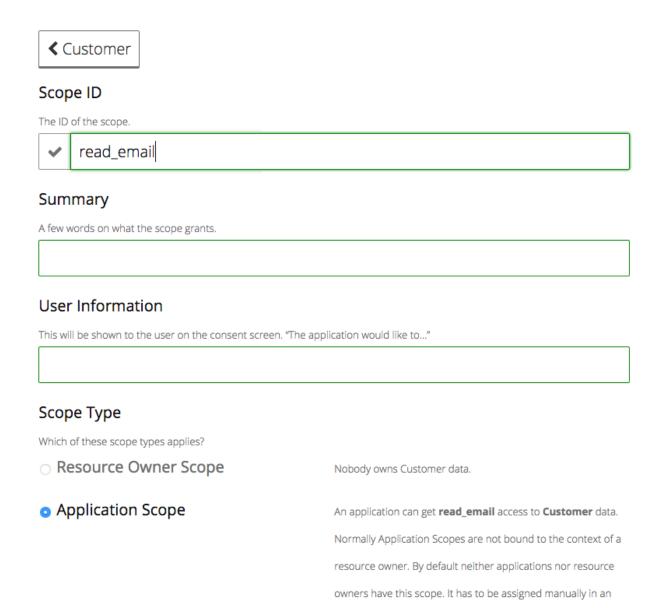

If the resource has an owner, you can select a scope to be a **Resource Owner Scope** (it has to be requested by the resource owner). If it's not, the scope can only be an **Application Scope**. Those you can assign to an application in its "Access Control" panel.

application's OAuth configuration.

And of course you can view details of a scope, along with the applications that use it:

4.13. YOUR TURN 107

## <u>customer</u>.read\_all

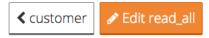

ID

**Summary** 

**User Information** 

**Resource Owner Scope** 

**Applications** 

Description

Description

read\_all

Grants read-access to all customer data

Read all base information

kio

### 4.14 Zign

**Zign** is the command line client to generate OAuth2 access tokens.

#### 4.14.1 Installation

Install or upgrade to the latest version of Zign () with PIP:

```
$ sudo pip3 install --upgrade stups-zign
```

#### 4.14.2 How to use

See the section *Helpful tooling* on how to retrieve access tokens with Zign.

#### 4.14.3 Configuration

Zign stores its configuration in a YAML file in your home directory (~/.config/zign/zign.yaml on Linux, ~/Library/Application\ Support/zign/zign.yaml on OSX).

The minimal configuration contains the Token Service URL:

```
{url: 'https://token.example.org/access_token'}
```

Zign uses the USER and ZIGN\_USER environment variables to determine the username to use. You might want to overwrite this in the configuration file:

```
{
    url: 'https://token.example.org/access_token',
    user: 'jdoe'
}
```

4.14. Zign 109

## CHAPTER 5

**Appendix** 

Collection of helpful tools and links.

### 5.1 Docker Base Images

All Zalando Docker images include the Zalando CA and use immutable tags, i.e. each new image version will increment the Docker tag version.

| Name    | Description                                                     |
|---------|-----------------------------------------------------------------|
| Ubuntu  | Ubuntu base image                                               |
| OpenJDK | Java 8 base image (Zalando CA is imported into Java TrustStore) |
| Python  | Python 3.6 base image                                           |
| Node.js | Node.js base image                                              |

You can find the latest Docker image version using the Pier One CLI, e.g.:

```
$ latest=$(pierone latest stups openjdk --url registry.opensource.zalan.do)
$ docker pull registry.opensource.zalan.do/stups/openjdk:$latest
```

### 5.2 OAuth Integrations

This page lists various OAuth integration tools and libraries.

| Name          | Description                                                                                     |
|---------------|-------------------------------------------------------------------------------------------------|
| Connexion     | Python Swagger-first REST framework with OAuth support.                                         |
| Friboo        | Clojure Swagger-first REST framework with OAuth support.                                        |
| Tokens        | A Java library that keeps OAuth 2.0 service access tokens in memory.                            |
|               | Works with <i>Taupage</i> and berry out of the box.                                             |
| Python Tokens | Python library to manage OAuth access tokens.                                                   |
|               | Works with <i>Taupage</i> and berry out of the box.                                             |
| Spring Boot   | Spring-Boot integration for STUPS OAuth2 Tokens library.                                        |
| Tokens        | Works with <i>Taupage</i> and berry out of the box.                                             |
| Spring        | Spring-OAuth2 STUPS Support.                                                                    |
| OAuth2        | Allows securing resource servers implemented with Spring, as well as building API clients, that |
| Support       | access OAuth2-protected resources, using Spring's RestTemplate.                                 |
| Spring Social | Spring-Social support for Zalando OAuth provider.                                               |
| ZAuth         | Allows securing UI frontends via OAuth Authorization Code redirect flow.                        |
| Zign          | Command line client to generate OAuth2 access tokens                                            |
| HTTPie Zign   | HTTPie plugin to use Zign OAuth2 tokens                                                         |
| Chrome        | Chrome browser plugin to inject OAuth 2 bearer tokens into outgoing HTTP requests (Autho-       |
| OAuth Bearer  | rization header).                                                                               |
| Plugin        |                                                                                                 |
| Ginoauth2     | OAuth2 middleware to use with Gin Framework.                                                    |
| Node-tokens   | Like zalando-stups/tokens, but for Node.js                                                      |
| authmosphere  | A library implemented in TypeScript to support OAuth2 workflows in JavaScript projects.         |

## 5.3 Appliances

There are a number of 3rd party appliances available for STUPS. Most appliances provide readily usable *Senza* definitions and pre-built Docker images.

| Name      | Description                                                                                    |
|-----------|------------------------------------------------------------------------------------------------|
| Buku      | Kafka appliance                                                                                |
| Cassandra | Cassandra appliance                                                                            |
| etcd      | etcd cluster appliance                                                                         |
| Exhibitor | Runs an Exhibitor-managed ZooKeeper cluster using S3 for backups and automatic node discovery. |
| Spark     | Spark appliance                                                                                |
| Spilo     | HA PostgreSQL appliance                                                                        |
| Stups2go  | Go Continuous Delivery service                                                                 |

## CHAPTER 6

## Indices and tables

- genindex
- modindex
- search